# $\frac{d\ln\ln}{d}$

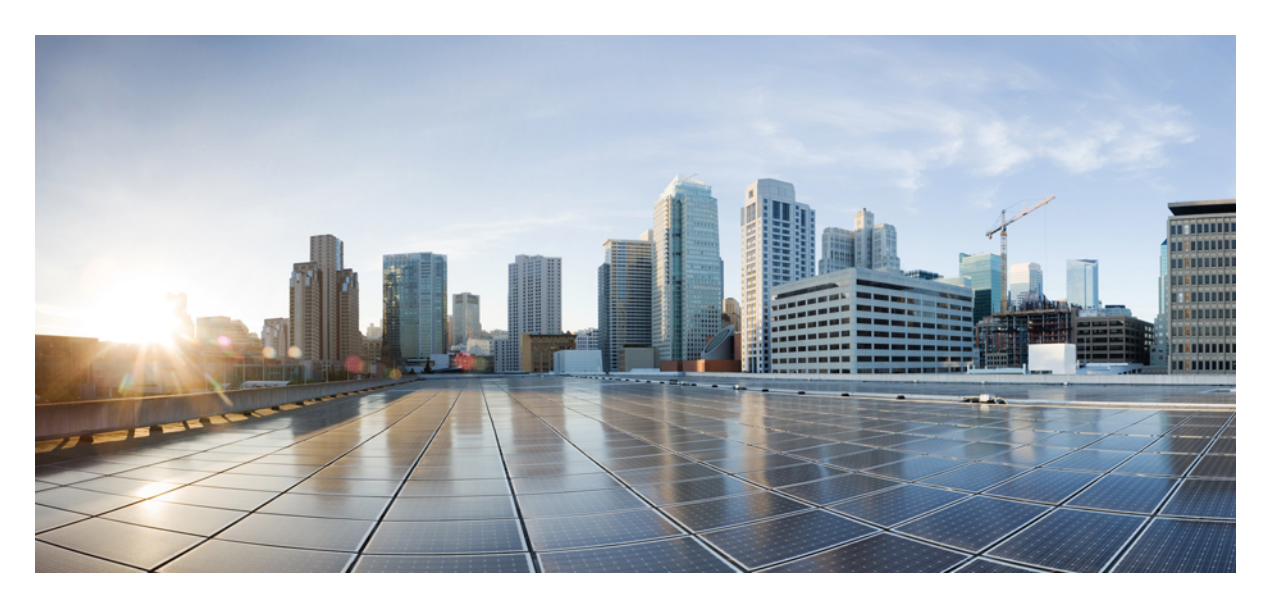

## **Cisco 7832 IP** 会议电话用户手册

首次发布日期**:** 2017 年 8 月 30 日 上次修改日期**:** 2021 年 7 月 12 日

### **Americas Headquarters**

Cisco Systems, Inc. 170 West Tasman Drive San Jose, CA 95134-1706 USA http://www.cisco.com Tel: 408 526-4000 800 553-NETS (6387) Fax: 408 527-0883

THE SPECIFICATIONS AND INFORMATION REGARDING THE PRODUCTS IN THIS MANUAL ARE SUBJECT TO CHANGE WITHOUT NOTICE. ALL STATEMENTS, INFORMATION, AND RECOMMENDATIONS IN THIS MANUAL ARE BELIEVED TO BE ACCURATE BUT ARE PRESENTED WITHOUT WARRANTY OF ANY KIND, EXPRESS OR IMPLIED. USERS MUST TAKE FULL RESPONSIBILITY FOR THEIR APPLICATION OF ANY PRODUCTS.

THE SOFTWARE LICENSE AND LIMITED WARRANTY FOR THE ACCOMPANYING PRODUCT ARE SET FORTH IN THE INFORMATION PACKET THAT SHIPPED WITH THE PRODUCT AND ARE INCORPORATED HEREIN BY THIS REFERENCE. IF YOU ARE UNABLE TO LOCATE THE SOFTWARE LICENSE OR LIMITED WARRANTY, CONTACT YOUR CISCO REPRESENTATIVE FOR A COPY.

The following information is for FCC compliance of Class A devices: This equipment has been tested and found to comply with the limits for a Class A digital device, pursuant to part 15 of the FCC rules. These limits are designed to provide reasonable protection against harmful interference when the equipment is operated in a commercial environment. This equipment generates, uses, and can radiate radio-frequency energy and, if not installed and used in accordance with the instruction manual, may cause harmful interference to radio communications. Operation of this equipment in a residential area is likely to cause harmful interference, in which case users will be required to correct the interference at their own expense.

The following information is for FCC compliance of Class B devices: This equipment has been tested and found to comply with the limits for a Class B digital device, pursuant to part 15 of the FCC rules. These limits are designed to provide reasonable protection against harmful interference in a residential installation. This equipment generates, uses and can radiate radio frequency energy and, if not installed and used in accordance with the instructions, may cause harmful interference to radio communications. However, there is no guarantee that interference will not occur in a particular installation. If the equipment causes interference to radio or television reception, which can be determined by turning the equipment off and on, users are encouraged to try to correct the interference by using one or more of the following measures:

- Reorient or relocate the receiving antenna.
- Increase the separation between the equipment and receiver.
- Connect the equipment into an outlet on a circuit different from that to which the receiver is connected.
- Consult the dealer or an experienced radio/TV technician for help.

Modifications to this product not authorized by Cisco could void the FCC approval and negate your authority to operate the product.

The Cisco implementation of TCP header compression is an adaptation of a program developed by the University of California, Berkeley (UCB) as part of UCB's public domain version of the UNIX operating system. All rights reserved. Copyright © 1981, Regents of the University of California.

NOTWITHSTANDING ANY OTHER WARRANTY HEREIN, ALL DOCUMENT FILES AND SOFTWARE OF THESE SUPPLIERS ARE PROVIDED "AS IS" WITH ALL FAULTS. CISCO AND THE ABOVE-NAMED SUPPLIERS DISCLAIM ALL WARRANTIES, EXPRESSED OR IMPLIED, INCLUDING, WITHOUT LIMITATION, THOSE OF MERCHANTABILITY, FITNESS FOR A PARTICULAR PURPOSE AND NONINFRINGEMENT OR ARISING FROM A COURSE OF DEALING, USAGE, OR TRADE PRACTICE.

IN NO EVENT SHALL CISCO OR ITS SUPPLIERS BE LIABLE FOR ANY INDIRECT, SPECIAL, CONSEQUENTIAL, OR INCIDENTAL DAMAGES, INCLUDING, WITHOUT LIMITATION, LOST PROFITS OR LOSS OR DAMAGE TO DATA ARISING OUT OF THE USE OR INABILITY TO USE THIS MANUAL, EVEN IF CISCO OR ITS SUPPLIERS HAVE BEEN ADVISED OF THE POSSIBILITY OF SUCH DAMAGES.

Any Internet Protocol (IP) addresses and phone numbers used in this document are not intended to be actual addresses and phone numbers. Any examples, command display output, network topology diagrams, and other figures included in the document are shown for illustrative purposes only. Any use of actual IP addresses or phone numbers in illustrative content is unintentional and coincidental.

All printed copies and duplicate soft copies of this document are considered uncontrolled. See the current online version for the latest version.

Cisco has more than 200 offices worldwide. Addresses and phone numbers are listed on the Cisco website at www.cisco.com/go/offices.

Cisco and the Cisco logo are trademarks or registered trademarks of Cisco and/or its affiliates in the U.S. and other countries. To view a list of Cisco trademarks, go to this URL: <https://www.cisco.com/c/en/us/about/legal/trademarks.html>. Third-party trademarks mentioned are the property of their respective owners. The use of the word partner does not imply a partnership relationship between Cisco and any other company. (1721R)

© 2017–2021 Cisco Systems, Inc. 保留所有权利。

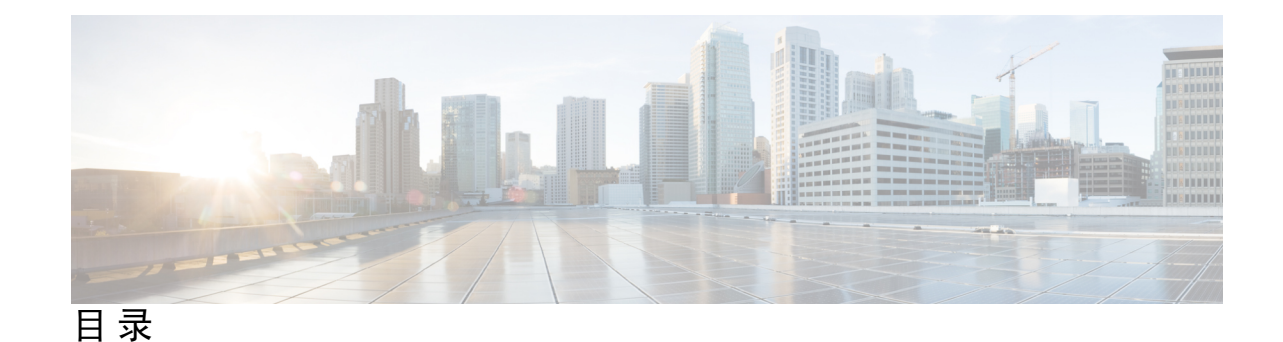

第 1 章 **2** [您的电话](#page-8-0) 1

Cisco 7832 IP [会议电话](#page-8-1) **1**

[功能支持](#page-9-0) **2**

[新增和变更内容](#page-9-1) **2**

14.1(1) [版固件新增和变更内容](#page-9-2) **2**

14.0(1) [版固件新增和变更内容](#page-10-0) **3**

12.8(1) [版固件新增和变更内容](#page-10-1) **3**

12.7(1) [版固件新增和变更内容](#page-10-2) **3**

12.6(1) [版固件新增和变更内容](#page-10-3) **3**

12.5(1)SR3 [版固件新增和变更内容](#page-10-4) **3**

12.5(1)SR2 [版固件新增和变更内容](#page-11-0) **4**

12.5(1)SR1 [版固件新增和变更内容](#page-11-1) **4**

12.5(1) [版固件新增和变更内容](#page-11-2) **4**

12.1(1) [版固件新增和变更内容](#page-11-3) **4**

[电话设置](#page-11-4) **4**

[会议电话供电方式](#page-11-5) **4**

[连接到网络](#page-12-0) **5**

[使用激活代码自行激活连接](#page-12-1) **5**

连接到 [Expressway](#page-12-2) **5**

[激活并登录到您的电话](#page-12-3) **5**

[登录到您的电话](#page-13-0) **6**

[从另一部电话登录您的分机](#page-13-1) **6**

[从另一部电话注销您的分机](#page-13-2) **6**

Self Care [自助门户](#page-14-0) **7**

[快速拨号号码](#page-14-1) **7** Cisco IP 电话7832 [按键和硬件](#page-16-0) **9** [电话键盘字符](#page-17-0) **10** [会议电话导航](#page-17-1) **10** [会议电话软键](#page-17-2) **10** [会议电话屏幕](#page-17-3) **10** [电话图标](#page-18-0) **11** [清洁电话屏幕](#page-18-1) **11** [电话呼叫与线路之间的区别](#page-18-2) **11** [电话固件和升级](#page-18-3) **11** [推迟电话升级](#page-19-0) **12** [查看电话固件升级的进度](#page-19-1) **12** [节能](#page-19-2) **12** [打开您的电话](#page-20-0) **13** [其他帮助和信息](#page-20-1) **13** [辅助功能](#page-20-2) **13 [13](#page-20-3)** [视觉障碍及失明人士辅助功能](#page-21-0) **14** [行动障碍人士辅助功能](#page-23-0) **16** [第三方辅助功能应用程序](#page-24-0) **17** [故障诊断](#page-24-1) **17** [查找关于您的电话的信息](#page-24-2) **17** [报告呼叫质量问题](#page-24-3) **17** [报告所有电话问题](#page-25-0) **18** [失去电话连接](#page-25-1) **18** [思科一年有限硬件保修条款](#page-25-2) **18**

#### 第 2 章 **[呼叫](#page-26-0) 19**

[发出呼叫](#page-26-1) **19**

- [发出呼叫](#page-26-2) **19**
- [重拨号码](#page-26-3) **19**

目录

[快速拨号](#page-27-0) **20** [使用会议电话发出快速拨号呼叫](#page-27-1) **20** [使用快速拨号代码发出呼叫](#page-27-2) **20** [拨打国际号码](#page-27-3) **20** [联系人空闲时收到通知](#page-27-4) **20** [需要计费代码或授权码的呼叫](#page-28-0) **21** [安全呼叫](#page-28-1) **21** [应答呼叫](#page-28-2) **21** [应答呼叫](#page-28-3) **21** [会议电话的应答呼叫等待](#page-28-4) **21** [拒绝呼叫](#page-29-0) **22** [开启免打扰](#page-29-1) **22** [应答同事的电话\(呼叫代接\)](#page-29-2) **22** [应答组内的呼叫\(代答\)](#page-29-3) **22** [从另一个组应答呼叫\(组代答\)](#page-29-4) **22** [从关联的组应答呼叫\(其他代答\)](#page-30-0) **23** [应答寻线组中的呼叫](#page-30-1) **23** [登录和注销寻线组](#page-30-2) **23** [查看寻线组中的呼叫队列](#page-31-0) **24** [跟踪可疑呼叫](#page-31-1) **24** [将呼叫设为静音](#page-31-2) **24** [保留呼叫](#page-31-3) **24** [保留呼叫](#page-31-4) **24** [应答保留时间过长的呼叫](#page-31-5) **24** [在活动呼叫与已保留呼叫之间切换](#page-32-0) **25** [呼叫保留](#page-32-1) **25** [使用呼叫保留来保留呼叫](#page-32-2) **25** [使用呼叫保留来提取保留呼叫](#page-32-3) **25** [使用手动定向呼叫暂留来保留呼叫](#page-33-0) **26** [使用手动定向呼叫暂留来提取保留的呼叫](#page-33-1) **26** [前转呼叫](#page-33-2) **26**

[转接呼叫](#page-34-0) **27**

[将呼叫转接到其他人](#page-34-1) **27**

[完成转接之前咨询](#page-34-2) **27**

[电话会议和会议](#page-35-0) **28**

[添加他人到呼叫](#page-35-1) **28**

[完成会议之前在呼叫之间切换](#page-35-2) **28**

[查看和删除会议参与者](#page-35-3) **28**

[计划的电话会议](#page-35-4) (Meet Me) **28**

召开 [Meet-Me](#page-36-0) 会议 **29**

加入 [Meet-Me](#page-36-1) 会议 **29**

[对呼叫进行录音](#page-36-2) **29**

[语音邮件](#page-36-3) **29**

[检查新语音留言](#page-37-0) **30**

[访问语音邮件](#page-37-1) **30**

### 第 **3** 章 [联系人](#page-38-0) **31**

## [公司目录](#page-38-1) **31** [在公司目录中拨打联系人电话](#page-38-2) **31** [个人目录](#page-38-3) **31** [登录和注销个人目录](#page-39-0) **32** [将新联系人添加到您的个人目录](#page-39-1) **32** [在您的个人目录中搜索联系人](#page-39-2) **32** [在您的个人目录中呼叫联系人](#page-40-0) **33** [将快速拨号代码分配给联系人](#page-40-1) **33** [使用快速拨号代码呼叫联系人](#page-40-2) **33** [在您的个人目录中编辑联系人](#page-41-0) **34** [从您的个人目录中删除联系人](#page-41-1) **34** [删除快速拨号代码](#page-41-2) **34** Cisco Web [Dialer](#page-42-0) **35**

第 4 章  **[最近通话](#page-44-0) 37** 

**Cisco 7832 IP** 会议电话用户手册

- [最近通话列表](#page-44-1) **37**
- [查看最近通话](#page-44-2) **37**
- [返回最近通话](#page-45-0) **38**

[清除最近通话列表](#page-45-1) **38**

[删除呼叫记录](#page-45-2) **38**

#### 第 5 章 **3** <mark>[设置](#page-48-0)</mark> **41**

Π

[更改铃声](#page-48-1) **41** [调节电话振铃器音量](#page-48-2) **41** [通话期间调节音量](#page-48-3) **41** [电话显示语言](#page-49-0) **42**

### 第 **6** 章 [产品安全与安全性](#page-50-0) **43**

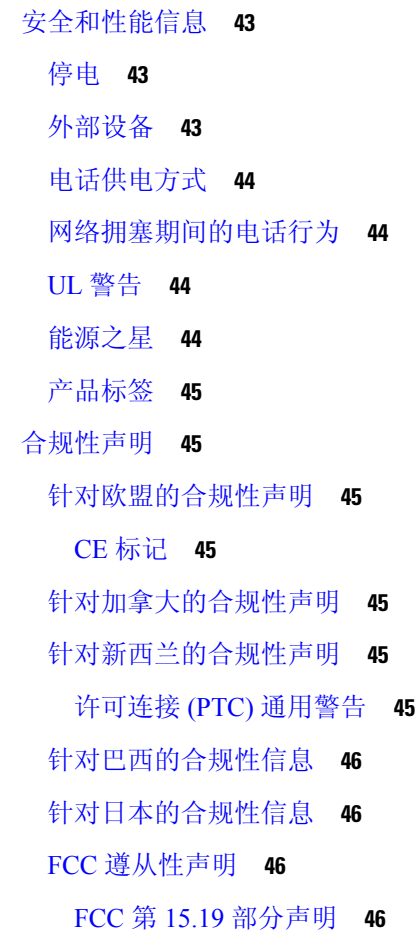

FCC 第 15.21 [部分声明](#page-53-4) **46** FCC [射频辐射暴露声明](#page-53-5) **46** FCC 接收器和 B [类数字设备声明](#page-53-6) **46** [思科产品安全概述](#page-54-0) **47** [重要在线信息](#page-54-1) **47**

٦

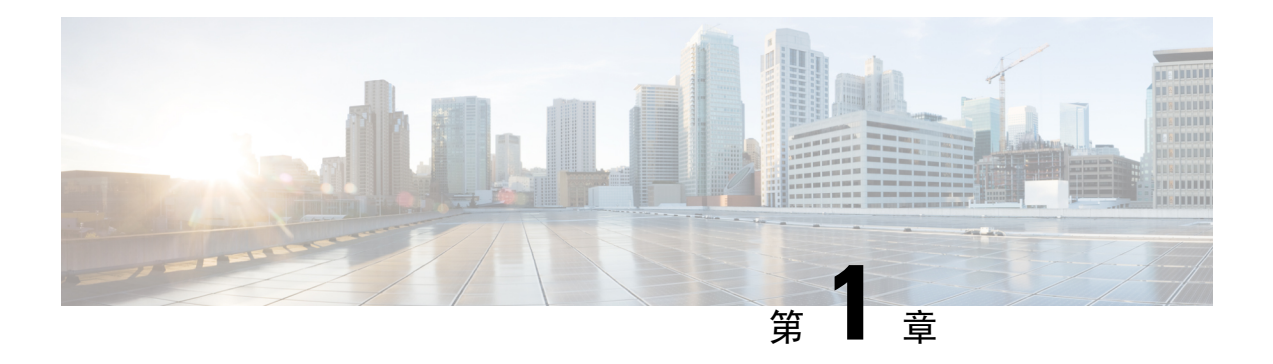

# <span id="page-8-0"></span>您的电话

- Cisco 7832 IP [会议电话](#page-8-1), 第1页
- [新增和变更内容](#page-9-1), 第2页
- [电话设置](#page-11-4), 第4页
- [激活并登录到您的电话](#page-12-3), 第5页
- Self Care [自助门户](#page-14-0), 第7页
- Cisco IP 电话7832 [按键和硬件](#page-16-0), 第9页
- [电话固件和升级](#page-18-3), 第11页
- 节能, 第12页
- [其他帮助和信息](#page-20-1), 第13页

# <span id="page-8-1"></span>**Cisco 7832 IP** 会议电话

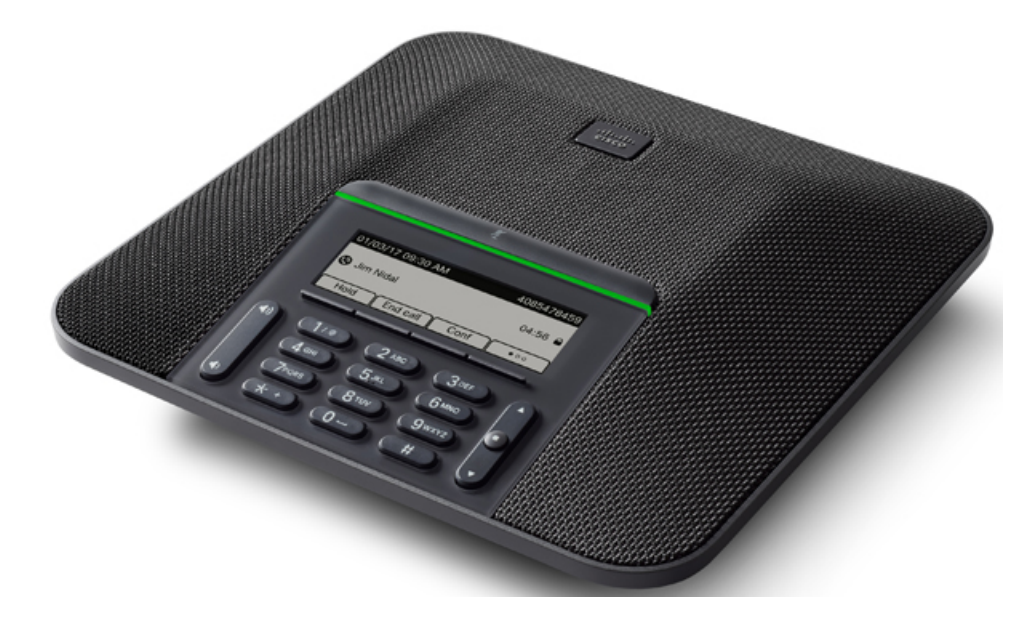

电话配有支持 360 度全方位覆盖的敏感麦克风。这样的覆盖范围可确保当以正常语音讲话的使用者 和倾听者相距达7英尺(2.1米)时,倾听者仍可以听到使用者讲话。此电话还采用抵抗移动电话和 其他无线设备干扰的技术,从而确保通信可以清晰无干扰地传达。

和其他设备一样,Cisco IP 电话必须进行配置和管理。这些电话将编码和解码以下编解码器:

- G.711 a-law
- G.711 mu-law
- $\cdot$  G.722
- G722.2 AMR-WB
- G.729a/G.729ab
- G.726
- iLBC
- Opus
- iSAC

如果在 Cisco IP 电话附近使用蜂窝电话、移动电话、GSM 电话或双向无线电,则可能会产生干扰。 有关详细信息,请参阅干扰设备的制造商文档。 注意

Cisco IP电话提供传统电话功能,例如呼叫前转和转移、重新拨号、快速拨号、电话会议以及语音留 言系统访问。Cisco IP 电话还提供其他各种功能。

最后,由于 Cisco IP 电话是网络设备,因此可以直接从其获取详细的状态信息。这些信息可以协助 您排除用户使用其IP电话时可能遇到的任何问题。您也可在电话上获取有关活动呼叫或固件版本的 统计数据。

<span id="page-9-1"></span><span id="page-9-0"></span>功能支持

# <span id="page-9-2"></span>新增和变更内容

您可以使用以下各节中的信息,了解文档中变更的内容。每一节都包含重大变更。

### **14.1(1)** 版固件新增和变更内容

14.1(1) 版固件的用户手册无需更新。

## <span id="page-10-0"></span>**14.0(1)** 版固件新增和变更内容

表 **1:** 新信息及变更内容

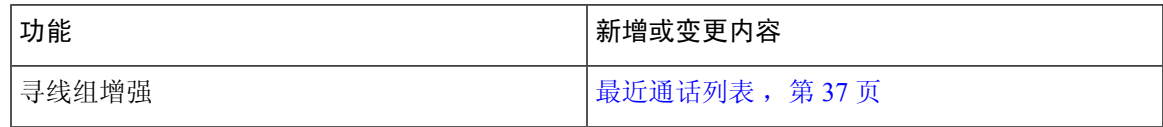

## <span id="page-10-1"></span>**12.8(1)** 版固件新增和变更内容

表 **2: 12.8(1)** 版固件新增和变更内容

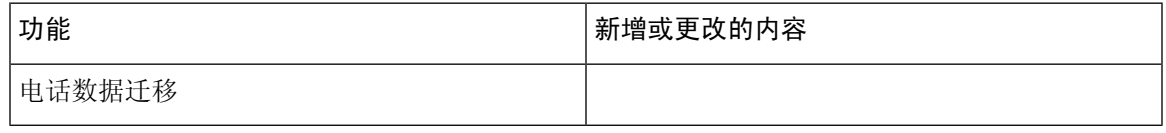

## <span id="page-10-2"></span>**12.7(1)** 版固件新增和变更内容

下表显示了为 12.7(1) 版固件所做的更改。

表 **3: Cisco 7832 IP** 会议电话用户手册中针对 **12.7(1)** 版固件所做的修订

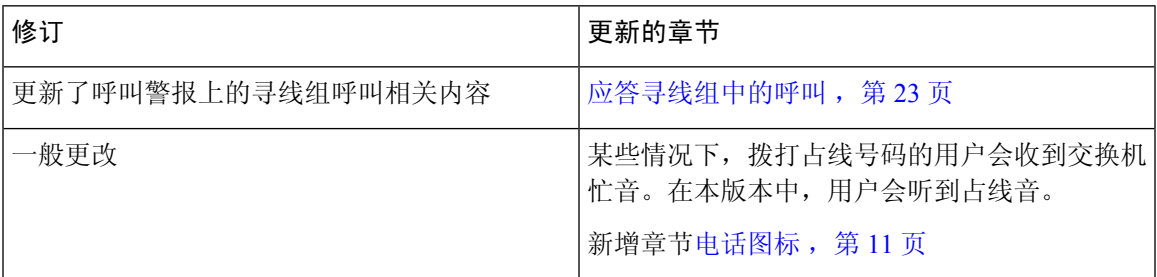

## <span id="page-10-4"></span><span id="page-10-3"></span>**12.6(1)** 版固件新增和变更内容

12.6(1) 版固件的用户手册无需更新。

## **12.5(1)SR3** 版固件新增和变更内容

下表显示了为 12.5(1)SR3 版固件所做的更改。

#### 表 **4: Cisco 7832 IP** 会议电话用户手册中针对 **12.5(1)SR3** 版固件所做的修订

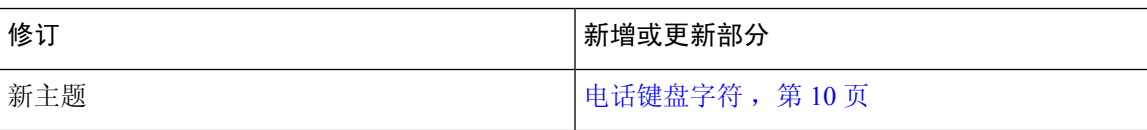

## <span id="page-11-0"></span>**12.5(1)SR2** 版固件新增和变更内容

12.5(1)SR2 版固件的用户手册无需更新。

固件版本 12.5(1)SR2 取代固件版本 12.5(1) 和固件 12.5(1)SR1。12.5(1) 版固件和 12.5(1)SR1 版固件 已被延期以支持 12.5(1)SR2 版固件。

### <span id="page-11-1"></span>**12.5(1)SR1** 版固件新增和变更内容

下表显示了为 12.5(1)SR1 版固件所做的更改。

表 **5: Cisco 7832 IP** 会议电话用户手册中针对 **12.5(1)SR1** 版固件所做的修订

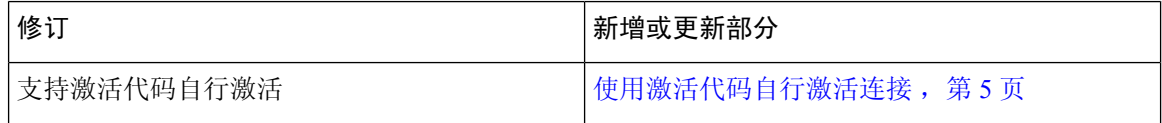

### <span id="page-11-3"></span><span id="page-11-2"></span>**12.5(1)** 版固件新增和变更内容

12.5(1) 版固件无需更新。

## **12.1(1)** 版固件新增和变更内容

下表显示了为 12.1(1) 版固件所做的更改。

表 **6: Cisco 7832 IP** 会议电话用户手册中针对 **12.1(1)** 版固件所做的修订

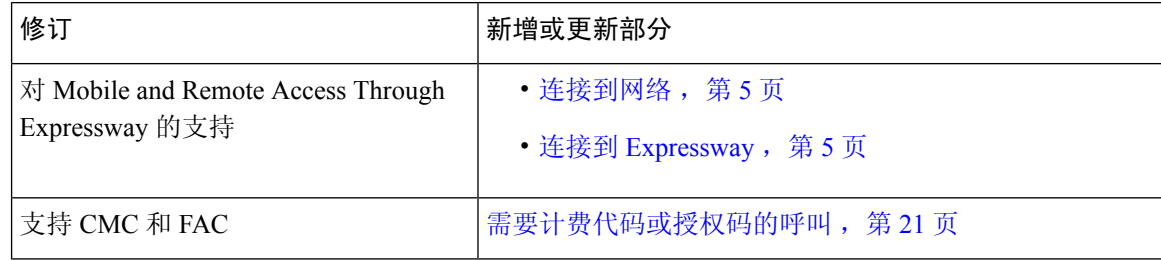

# <span id="page-11-5"></span><span id="page-11-4"></span>电话设置

管理员会设置您的电话并将其连接到网络。如果您的电话未设置和连接,请联系您的管理员了解相 关说明。

## 会议电话供电方式

可通过以下任一方式为您的会议电话供电:

• 您的网络提供的以太网 (PoE)。

• Cisco IP 电话馈电器。

### <span id="page-12-0"></span>连接到网络

您需要将电话连接到网络。

电话连接到网络后,可将其设置为使用:

• Mobile and Remote Access Through Expressway — 如果您的管理员设置了 Mobile and Remote Access Through Expressway 并且您将电话接入网络,其将连接至 Expressway 服务器。

### <span id="page-12-1"></span>使用激活代码自行激活连接

如果您的网络已配置为支持此功能,则可以使用激活代码自行激活连接到公司电话网络。

#### 输入激活代码

激活代码用于设置您的新电话。它们只能使用一次,并在 1 周后过期。如果您不知道代码, 或如果 您需要新代码,请联系管理员。

#### 过程

步骤 **1** 在激活屏幕上输入激活代码。

步骤 **2** 按提交。

### <span id="page-12-2"></span>连接到 **Expressway**

过程

输入您的用户名和密码。

# <span id="page-12-3"></span>激活并登录到您的电话

您可能需要激活或登录到电话。电话只需激活一次,激活后,会将电话连接到呼叫控制系统。管理 员将为您提供登录和激活凭证。

### <span id="page-13-0"></span>登录到您的电话

#### 开始之前

从管理员处获得您的用户标识和个人识别码或密码。

过程

步骤 **1** 在用户名字段中输入您的用户名。

步骤2 在 PIN 或密码字段输入 PIN 或密码,然后按提交。

## <span id="page-13-1"></span>从另一部电话登录您的分机

您可以使用 Cisco Extension Mobility 登录到网络中不同的电话,让其与您的电话一样操作。在您登 录后,电话会采用您的用户配置文件(包括您的电话线路、功能、创建的服务和基于Web的设置)。 您的管理员将为您完成 Cisco Extension Mobility 服务设置。

#### 开始之前

从管理员处获得您的用户 ID 和 PIN。

#### 过程

步骤1 按应用程序 <sup>。。</sup>

步骤 **2** 选择 **Extension Mobility**(名称可能会有所不同)。

步骤 **3** 输入您的用户 ID 和 PIN。

步骤 **4** 根据提示选择设备配置文件。

## <span id="page-13-2"></span>从另一部电话注销您的分机

过程

步骤 **1** 选择 **Extension Mobility**。 步骤 **2** 按是以注销。

# <span id="page-14-0"></span>**Self Care** 自助门户

从计算机进行访问时,您可以通过 Self Care 自助门户自定义一些电话设置。Self Care 自助门户是您 所在组织的 Cisco Unified Communications Manager 的一部分。

您的管理员将为您提供访问 Self Care 自助门户的 URL 以及用户标识和密码。

在 Self Care 自助门户中, 您可以控制电话的功能、线路设置和电话服务。

- 电话功能包括快速拨号、免打扰和您的个人通讯簿。
- 线路设置会影响电话的特定电话线路(目录号码)。线路设置可包括呼叫转移、视频和音频留 言指示灯、振铃模式和其他线路特定的设置。
- 电话服务可以包括特殊电话功能、网络数据和基于web的信息(例如股票行情和电影节目单)。 在电话上访问某个电话服务之前,请先使用 Self Care 自助门户进行预订。

下表说明了您通过 Self Care 自助门户配置的一些特定功能。有关详细信息,请参阅适用于您的呼叫 控制系统的 Self Care 自助门户文档。

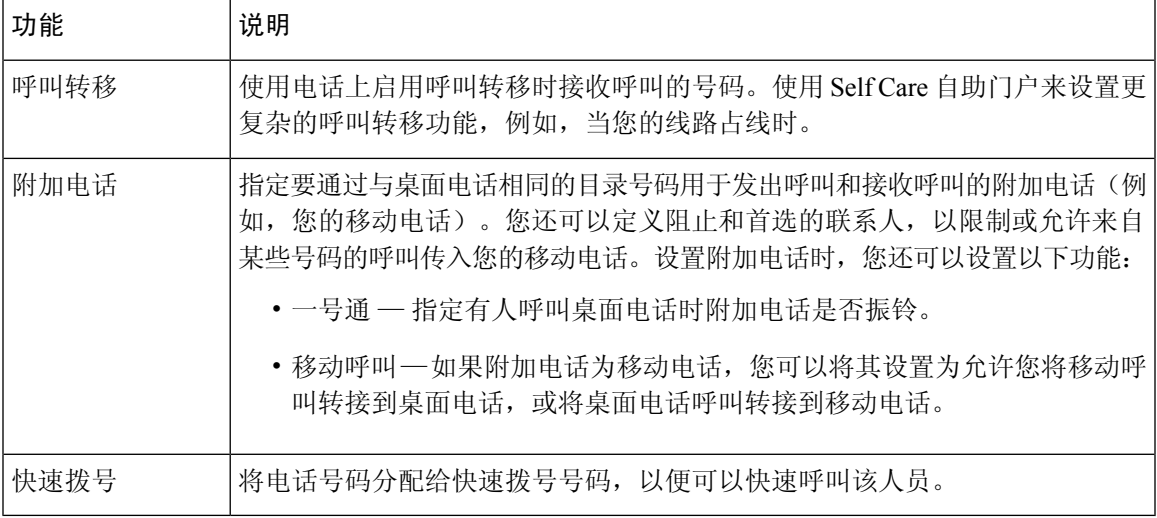

#### 表 **7: Self Care** 自助门户上的可用功能

相关主题

使用移动连接的电话呼叫 [快速拨号](#page-27-0), 第20页 [前转呼叫](#page-33-2), 第26页

### <span id="page-14-1"></span>快速拨号号码

当您在电话上拨打号码时,可输入一系列数字。当您设置快速拨号号码时,该号码必须包含发出呼 叫所需的所有数字。例如,如果您需要拨打 9 接通外线,则必须加上数字 9,然后输入您要拨打的 号码。

您还可以将其他拨出的数字添加到该号码。附加数字的示例包括会议接入码、分机、语音邮件密码、 授权码和计费代码。

拨号字符串可以包含以下字符:

- 0 到 9
- 井号 (#)
- 星号 (\*)
- 逗号(,)—这是暂停字符,在拨号时提供2秒钟的延迟。您可在一行中包含多个逗号。例如,两 个逗号 (,,) 表示暂停 4 秒。

拨号字符串的规则如下:

- 使用逗号来分隔拨号字符串的各部分。
- 在快速拨号字符串中, 授权码必须始终在计费代码之前。
- 在字符串中, 授权码与计费代码之间需要加一个逗号。
- 含有授权码和附加数字的快速拨号需要快速拨号标签。

在配置快速拨号之前,请手动拨打要设置的数字至少一次,以确保数字序列准确无误。

您的电话不会在呼叫历史记录中保存来自快速拨号的授权码、计费代码或附加数字。在接通快速拨 号目标后,如果按重拨,电话会提示您手动输入任何所需的授权码、计费代码或附加数字。

示例

要设置快速拨号号码以呼叫位于特定分机的人员,并且需要授权码和计费代码时,请考虑以下要求:

- 您需要拨打 **9** 接通外线。
- 您想要呼叫 **5556543**。
- 您需要输入授权码 **1234**。
- 您需要输入计费代码 **9876**。
- 您必须等待 4 秒钟。
- 呼叫接通后,您必须拨打分机 **56789#**。

在此情况下,快速拨号号码为 **95556543,1234,9876,,56789#**。

#### 相关主题

[需要计费代码或授权码的呼叫](#page-28-0),第21页 [电话键盘字符](#page-17-0), 第10页

# <span id="page-16-0"></span>**Cisco IP** 电话**7832** 按键和硬件

下图显示的是 Cisco 7832 IP 会议电话。

图 **1: Cisco 7832 IP** 会议电话按键和功能

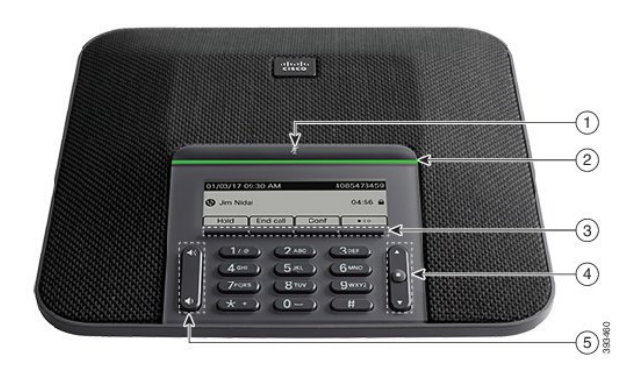

下表介绍了 Cisco 7832 IP 会议电话上的按键。

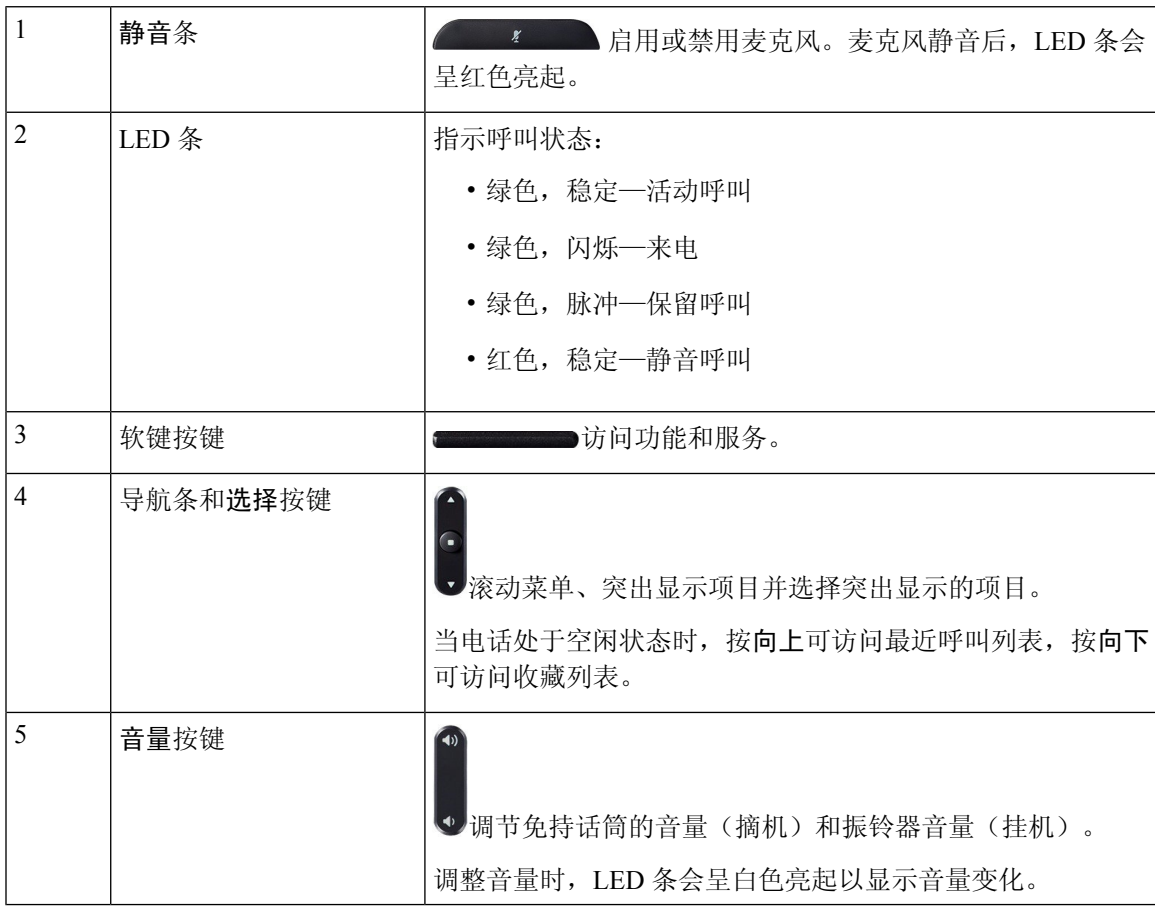

### <span id="page-17-0"></span>电话键盘字符

您可以通过电话键盘输入字母、数字和特殊字符。按二 **(2)** 到九 **(9)** 键可输入字母和数字。可使用一 **(1)**、零**(0)**、星号**(\*)**和井字符**(#)**键输入特殊字符。下表列出了英语地区每个键可输入的特殊字符。 其他地区有自己的对应字符。

表 **8:** 键盘上的特殊字符

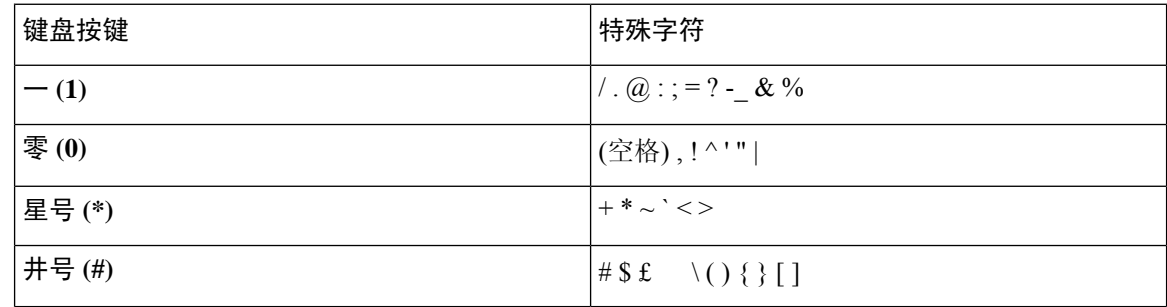

### <span id="page-17-1"></span>会议电话导航

使用导航栏滚动菜单。使用导航栏内部的选择按键来选择菜单项。

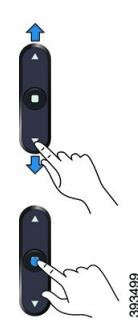

如果菜单项具有索引编号,您可以通过键盘输入索引编号来选择项目。

## <span id="page-17-3"></span><span id="page-17-2"></span>会议电话软键

您可以通过软键与电话上的功能交互。软键位于屏幕下方,为您提供软键上方屏幕中所显示功能的 访问权限。软键会根据您当时执行的操作而变化。

多个软键功能都可用。

## 会议电话屏幕

电话屏幕显示有关电话的信息,例如目录号码、活动呼叫状态和软键。屏幕由三部分组成:顶部栏、 中间部分和底部栏。

1 屏幕顶部是顶部栏。标题行显示当前日期和时间以及电话号码。

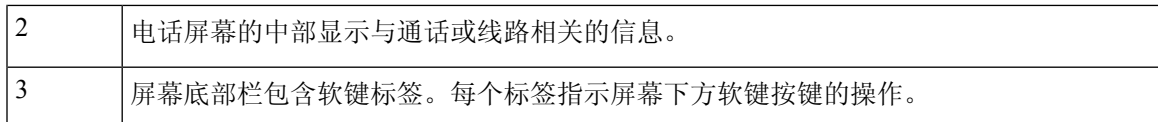

### <span id="page-18-0"></span>电话图标

您的电话屏幕上会显示很多图标。此部分列出了常用图标的图片 图标可能为彩色或灰度图,具体取决于屏幕。

#### 最近通话

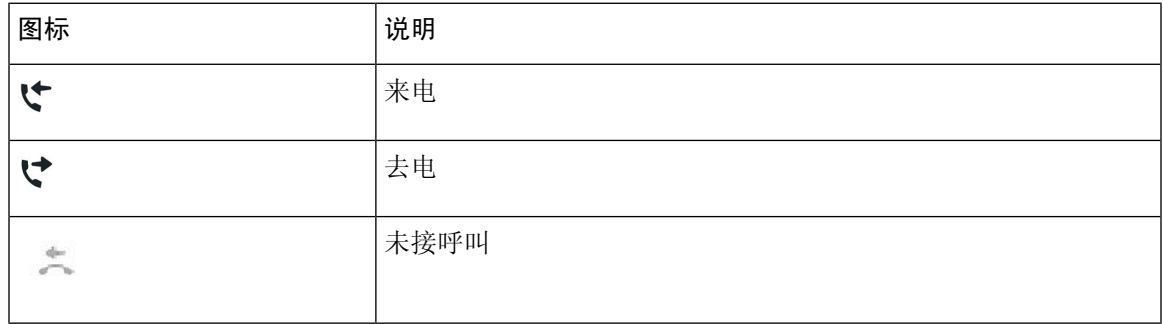

### <span id="page-18-1"></span>清洁电话屏幕

过程

如果您的电话屏幕变脏,请用柔软的干布擦拭干净。

注意 不要使用任何液体或粉末擦拭电话,因为这些物质会污染电话组件并引起故障。

### <span id="page-18-3"></span><span id="page-18-2"></span>电话呼叫与线路之间的区别

我们以非常具体的方式使用术语线路和呼叫来说明如何使用您的电话。

• 任何时刻只能有一个呼叫处于活动状态,其他呼叫会被自动置于保留状态。

以下是一个例子:如果您有两条线路,每条线路支持四个呼叫,则您同时最多可有八个接通的 呼叫。这些呼叫只有其中之一处于活动状态,其他七个均为保留呼叫。

# 电话固件和升级

电话预先装有特定于呼叫控制系统的固件。

偶尔,管理员会为您升级电话固件。此升级在您不使用电话时进行,因为电话将重置以使用新固件。

### <span id="page-19-0"></span>推迟电话升级

有新固件可用时, 电话上将显示准备就绪可升级窗口, 并且计时器会开始15秒的倒计时。如果您没 有进行任何操作,升级将继续。

您可以将固件升级推迟 1 小时,最多可推迟 11 次。如果您接听或拨打电话呼叫,升级也会推迟。

过程

选择延迟以推迟电话升级。

### <span id="page-19-1"></span>查看电话固件升级的进度

电话固件升级期间,您可以查看升级进度。

过程

按退出。

# <span id="page-19-2"></span>节能

管理员可以使用以下选项减少电话屏幕所用的电量:

- 省电 电话处于不活动状态持续设置的时间间隔后关闭背景光或屏幕。
- 超级省电 电话屏幕基于您的工作安排时间打开和关闭。如果您的工作时间或工作日发生变 化,可以联系管理员重新配置您的电话。
- 关机前 10 分钟振铃四次
- 关机前 7 分钟振铃四次
- 关机前 4 分钟振铃四次

如果您的电话处于活动状态,电话将等待直到其不活动持续设置的时间间隔后,再通知您将要关闭 电源。

## <span id="page-20-0"></span>打开您的电话

当电话关机以节能时,电话屏幕为空白,选择按键将亮起。

过程

按选择以再次打开电话。

# <span id="page-20-1"></span>其他帮助和信息

如果您对电话中可用的功能有疑问,请与管理员联系。

思科网站 (<https://www.cisco.com>) 包含关于电话和呼叫控制系统的详细信息。

## <span id="page-20-2"></span>辅助功能

Cisco 7832 IP 会议电话可为失明以及在视觉、听觉、行动方面有障碍的用户提供辅助功能。因为许 多功能都是标准配置,所以残疾用户无需任何特殊配置即可使用。

在本文档中,术语电话支持页面指用户可访问以设置特定功能的网页。对于 Cisco Unified Communications Manager(10.0 和更高版本),这些页面指 Self Care 自助门户。对于 Cisco Unified Communications Manager(9.1 和更低版本),这些页面指"用户选项"网页。

有关其他信息,请参阅此处的电话用户手册: [http://www.cisco.com/c/en/us/support/](http://www.cisco.com/c/en/us/support/collaboration-endpoints/unified-ip-phone-7800-series/products-user-guide-list.html) [collaboration-endpoints/unified-ip-phone-7800-series/products-user-guide-list.html](http://www.cisco.com/c/en/us/support/collaboration-endpoints/unified-ip-phone-7800-series/products-user-guide-list.html)

<span id="page-20-3"></span>Cisco 致力于设计和提供辅助功能产品和技术,以满足组织的相关需求。您可以通过以下 URL 了解 有关 Cisco 及其在辅助功能方面的努力的详细信息: <http://www.cisco.com/go/accessibility>

您的会议电话附带标准的辅助功能,只需稍微进行设置,或者不需要进行任何设置。

图 **2:** 听觉障碍人士辅助功能

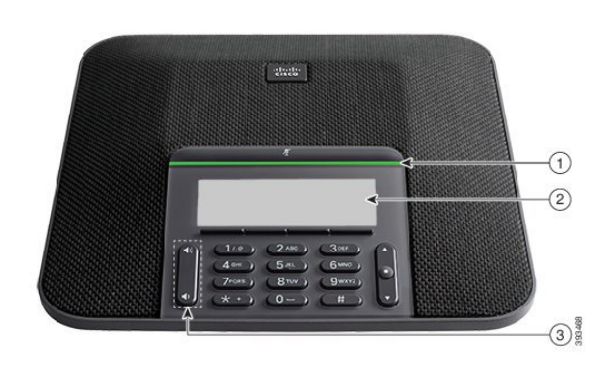

下表说明 Cisco 7832 IP 会议电话上的听觉障碍人士辅助功能。

#### 表 **9:** 听觉障碍人士辅助功能

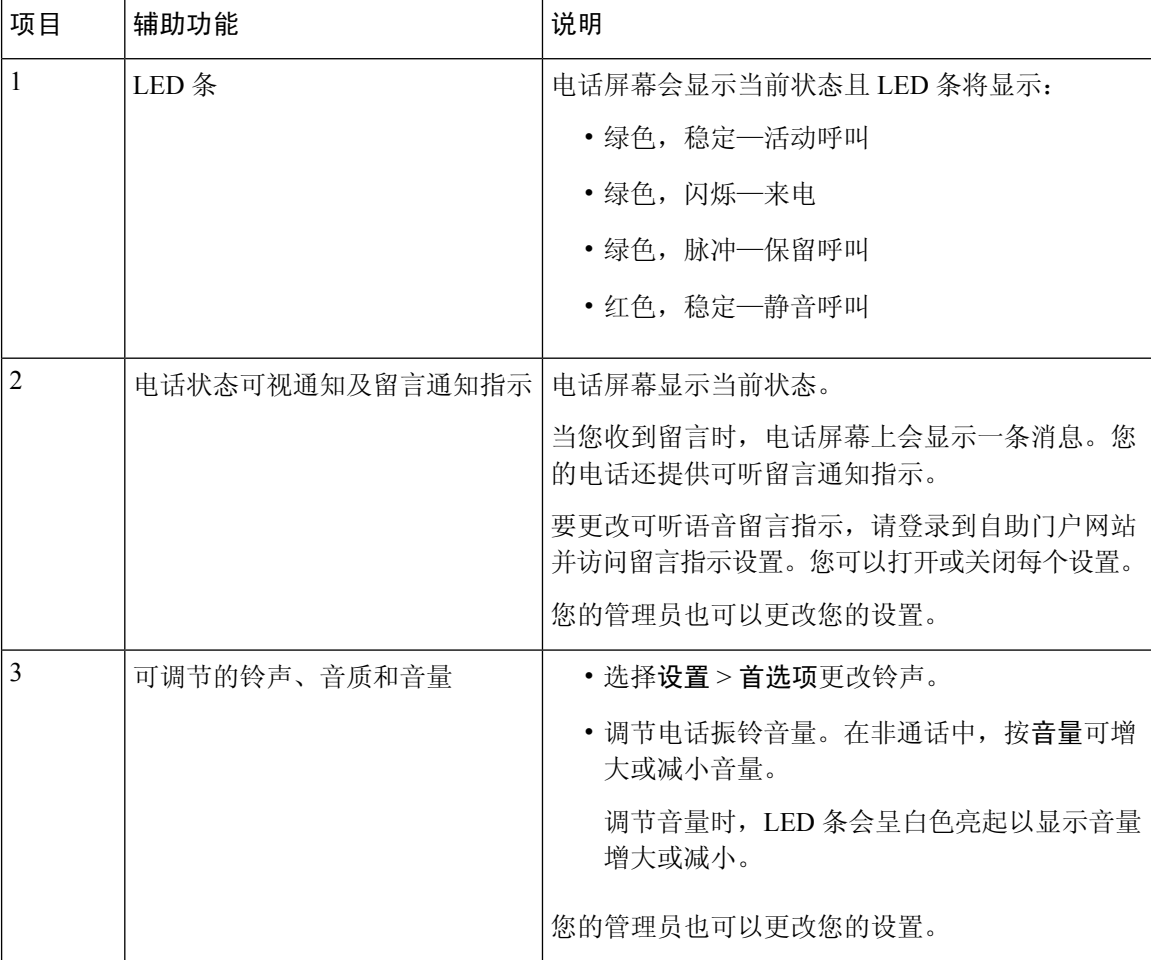

### <span id="page-21-0"></span>视觉障碍及失明人士辅助功能

您的电话附带标准的辅助功能,只需稍微进行设置,或者不需要进行任何设置。

#### 图 **3:** 视觉障碍及失明人士辅助功能

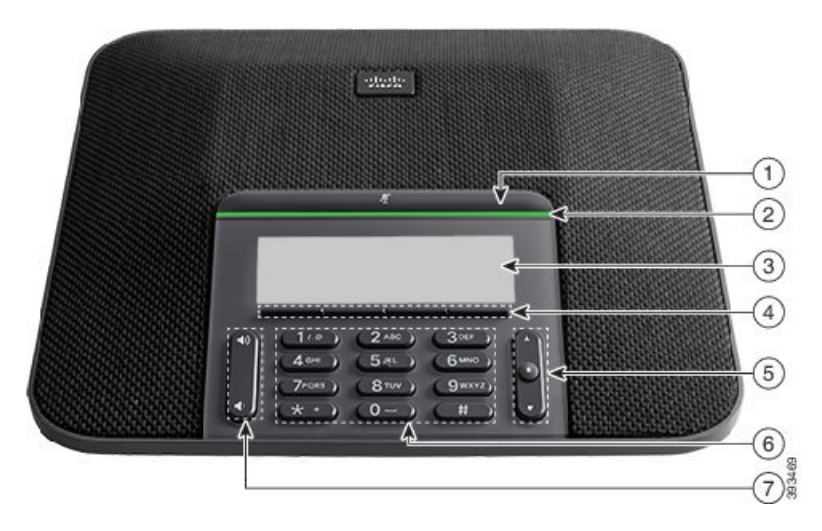

下表说明 Cisco 7832 IP 会议电话上的视觉障碍和失明人士辅助功能。

#### 表 **10:** 视觉障碍及失明人士辅助功能

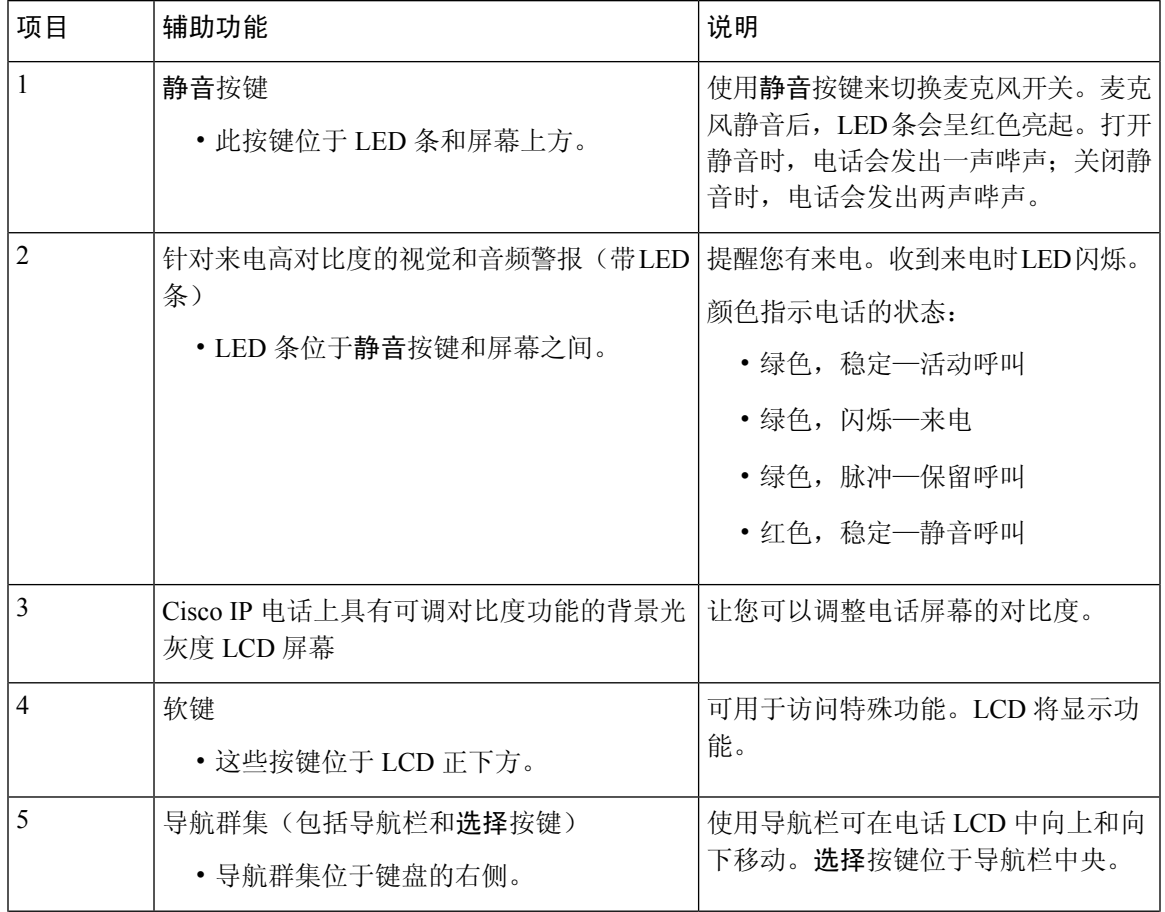

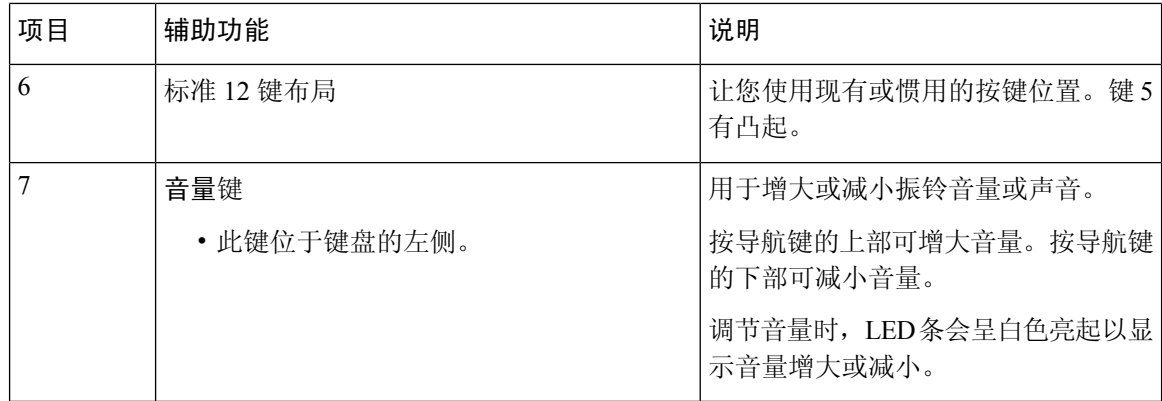

### <span id="page-23-0"></span>行动障碍人士辅助功能

您的会议电话附带标准的辅助功能,只需稍微进行设置,或者不需要进行任何设置。

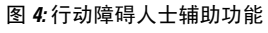

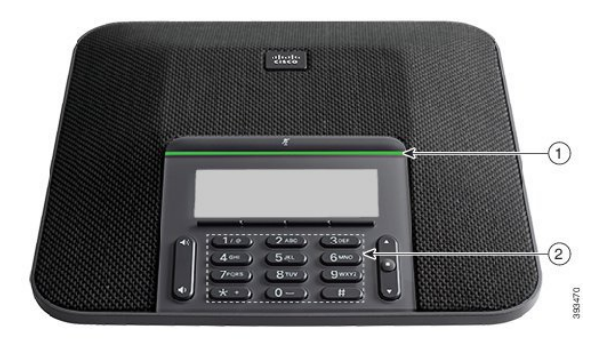

下表说明 Cisco 7832 IP 会议电话上的行动障碍人士辅助功能。

#### 表 **11:** 行动障碍人士辅助功能

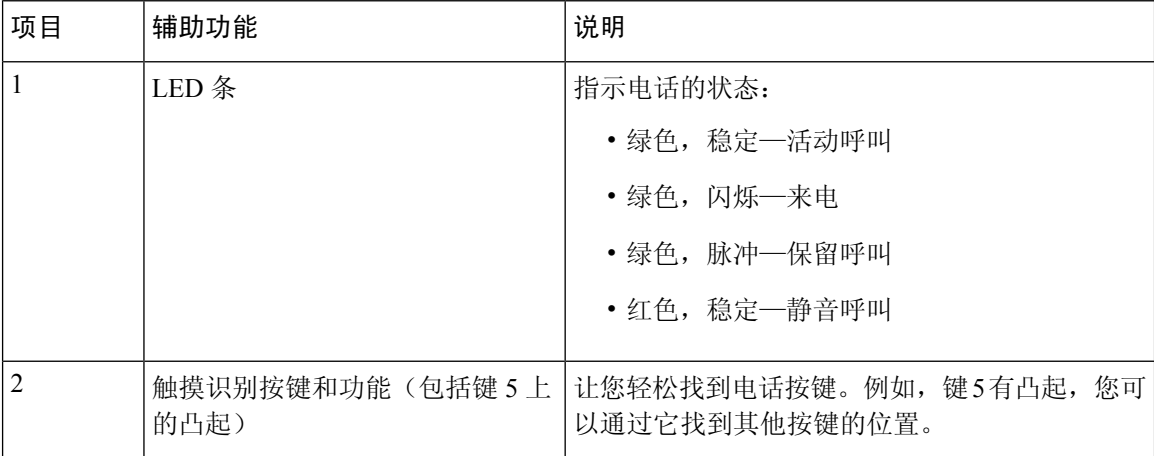

### <span id="page-24-0"></span>第三方辅助功能应用程序

思科与合作伙伴紧密合作,提供解决方案以补充思科产品和解决方案的辅助功能和可用性。市面上 有很多可用的第三方应用程序,例如用于 Cisco IP 电话的实时字幕、失聪人士专用文本电话 (TDD/TTY)、实时文本 (RTT)、听力/语音传送 (HCO/VCO)、可听主叫者 ID、用于增大呼叫声音的 内置听筒放大器、"忙灯"、通过 Cisco IP 电话急音频/视频通知(支持残疾用户)等等。

更多有关第三方应用程序的详细信息,请与您的系统管理员联系。

### <span id="page-24-1"></span>故障诊断

您可能遇到以下问题:

- 您的电话无法与呼叫控制系统通信。
- 呼叫控制系统存在通信或内部问题。
- 您的电话存在内部问题。

如果您遇到问题,管理员可协助您排查故障,找出问题的根本原因。

### <span id="page-24-2"></span>查找关于您的电话的信息

管理员可能会询问关于您的电话的信息。此信息出于故障诊断目的唯一标识电话。

过程

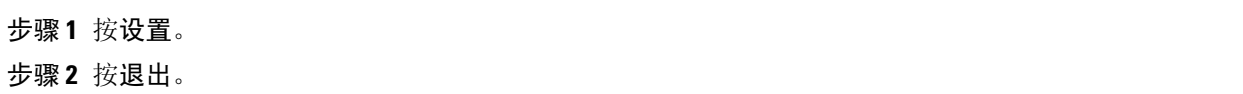

### <span id="page-24-3"></span>报告呼叫质量问题

为了解决性能问题,管理员可暂时为您的电话配置质量报告工具 (QRT)。根据配置的不同,QRT 可 用于:

- 立即报告当前呼叫的音频问题。
- 从分类列表中选择常见问题并选择原因代码。

#### 过程

步骤 **1** 滚动并选择与您的问题最相符的一项。

步骤 **2** 按选择软键将信息发送给系统管理员。

### <span id="page-25-0"></span>报告所有电话问题

您可以使用 Cisco Collaboration 问题报告工具 (PRT) 来收集和发送电话日志, 然后向您的管理员报告 问题。如果您看到 PRT 上传失败的消息,问题报告将保存在电话上,并且您应提醒管理员。

#### 过程

步骤 **1** 在"问题出现日期"和"问题出现时间"字段中,输入您遇到问题的日期和时间。

#### 步骤 **2** 选择问题说明。

步骤 **3** 从所显示的列表中选择一个说明,然后按提交。

### <span id="page-25-1"></span>失去电话连接

有时,您的电话会失去与电话网络的连接。此连接中断时,您的电话会显示一条消息。

如果连接丢失时您正处于活动呼叫中,该呼叫会继续。但是,您将无法使用所有正常电话功能,因 为一些功能需要来自呼叫控制系统的信息。例如,您的软键可能无法正常工作。

当电话重新连接到呼叫控制系统后,您就可以正常使用电话了。

### <span id="page-25-2"></span>思科一年有限硬件保修条款

在保修期内,您的硬件适用一些特殊的保修条款,并且可以享用多种服务。 正式保修声明(包括思科软件适用的保修和许可协议)位于 Cisco.com 的以下 URL: <https://www.cisco.com/go/hwwarranty>。

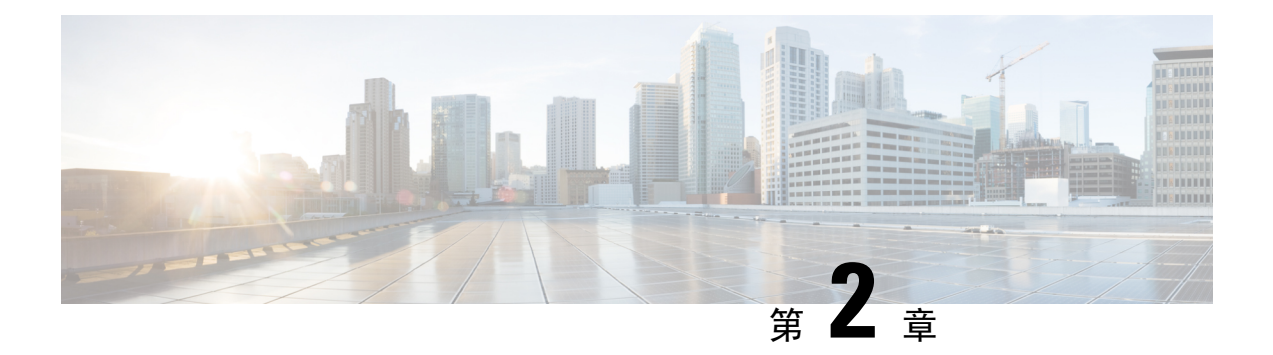

# <span id="page-26-0"></span>呼叫

- [发出呼叫](#page-26-1), 第19页
- [应答呼叫](#page-28-2), 第 21 页
- [将呼叫设为静音](#page-31-2), 第 24 页
- [保留呼叫](#page-31-3), 第24页
- [前转呼叫](#page-33-2), 第26页
- [转接呼叫](#page-34-0), 第27页
- [电话会议和会议](#page-35-0), 第28页
- [对呼叫进行录音](#page-36-2), 第29页
- [语音邮件](#page-36-3), 第29页

# <span id="page-26-2"></span><span id="page-26-1"></span>发出呼叫

您电话的工作方式与普通电话一样。但可让您更方便地发出呼叫。

<span id="page-26-3"></span>发出呼叫

如同使用任何其他电话一样,使用您的电话发出呼叫。

## 重拨号码

您可以呼叫最近拨打的电话号码。

### 过程

按重拨。

### <span id="page-27-0"></span>快速拨号

相关主题 Self Care [自助门户](#page-14-0), 第7页 [快速拨号号码](#page-14-1), 第7页

### <span id="page-27-1"></span>使用会议电话发出快速拨号呼叫

过程

步骤 **1** 按导航条的下部或按收藏夹。 步骤2 选择快速拨号项,然后按呼叫。

### <span id="page-27-2"></span>使用快速拨号代码发出呼叫

开始之前

在"用户选项"网页中设置代码。

### <span id="page-27-3"></span>拨打国际号码

在电话号码前加上加号 (+) 前缀,即可拨打国际呼叫。

过程

步骤 **1** 按住星号 **(\*)** 至少 1 秒钟。

加号 (+) 显示为电话号码中的第一位。

步骤 **2** 输入电话号码。

步骤3 按呼叫或在按下最后一个按键后等待 10 秒, 以自动拨出呼叫。

### <span id="page-27-4"></span>联系人空闲时收到通知

如果您呼叫某人而其线路繁忙或未应答,您可以在其空闲时收到特殊铃声的通知和一条消息。

过程

步骤 **1** 当您听到忙音或振铃音时按回呼。

步骤 **2** 按退出以退出确认屏幕。

### <span id="page-28-0"></span>需要计费代码或授权码的呼叫

在您拨打某个电话号码之后,管理员可能会要求您输入计费代码或授权码(或两个代码)。计费代 码(称为"客户码")用于记帐或计费目的。授权码(称为"强制授权码")控制对某些电话号码 的访问权限。

同时需要计费代码和授权码时,系统将首先提示您输入授权码,然后提示您输入计费代码。

#### 相关主题

[快速拨号号码](#page-14-1), 第7页

### <span id="page-28-1"></span>安全呼叫

管理员可以采取措施防止您的呼叫被公司外部人员篡改。如果在通话过程中电话上显示锁定图标, 说明您的电话呼叫是安全的。您可能必须登录,然后才能拨出呼叫或听到通过听筒播放的安全音, 具体视您电话的配置方式而定。

## <span id="page-28-3"></span><span id="page-28-2"></span>应答呼叫

思科电话的工作方式与普通电话一样。但可让您更方便地应答呼叫。

### 应答呼叫

过程

按应答。

### <span id="page-28-4"></span>会议电话的应答呼叫等待

正在进行呼叫时,如果听到一声哔声并在会议电话屏幕上看到一条消息,表明有正在等待的呼叫。

过程

按应答。

您可以将正在振铃的呼叫发送至您的语音邮件系统(如有配置)或预设的电话号码。如果未配置, 呼叫将被拒绝,并且传入呼叫者会听到忙音。

## <span id="page-29-1"></span><span id="page-29-0"></span>开启免打扰

使用免打扰 (DND) 可在您需要避免分心时将您的电话静音并忽略传入呼叫通知。

开启免打扰后,传入呼叫会前转到另一个号码,例如您的语音邮件(如果已设置)。

#### 相关主题

Self Care [自助门户](#page-14-0), 第7页

### <span id="page-29-3"></span><span id="page-29-2"></span>应答同事的电话(呼叫代接)

如果您与同事共享呼叫处理任务,则您可以应答同事的电话上振铃的呼叫。首先,管理员必须将您 分配到至少一个呼叫代接组。

### 应答组内的呼叫(代答)

您可以应答在您呼叫代接组内的另一部电话上振铃的呼叫。如果存在多个可代答的呼叫,您将应答 振铃时间最长的呼叫。

#### 过程

- 步骤 **1** (可选) 按线路按钮。
- 步骤 **2** 按代答将您代接群组内的传入呼叫转接到您的电话。

步骤 **3** 按应答以在呼叫振铃时接通呼叫。

### <span id="page-29-4"></span>从另一个组应答呼叫(组代答)

您可以通过组代答应答呼叫代接组之外的电话上的呼叫。您可以使用组代答号码来代答呼叫,也可 以使用正在振铃的电话线路的号码。

#### 过程

- 步骤 **1** (可选) 按线路按钮。
- 步骤 **2** 按组代答。
- 步骤 **3** 执行下列操作之一:
	- 输入您要代答的呼叫所在电话线路的号码。

例如,如果线路 12345 上有呼叫振铃,请输入 **12345**。

- 输入组代答号码。
- 按快速拨号并选择快速拨号码。使用导航群集在快速拨号窗口中上移和下移,然后选择快速 拨号号码。

步骤 **4** 按应答以在呼叫振铃时接通呼叫。

### <span id="page-30-0"></span>从关联的组应答呼叫(其他代答)

过程

步骤 **1** (可选) 按线路按钮。

步骤 **2** 按代答应答您的代接群组中或与您的电话关联的组中的呼叫。

步骤3 如果电话振铃, 按应答以在呼叫振铃时接通呼叫。

### <span id="page-30-1"></span>应答寻线组中的呼叫

借助寻线组,接收许多传入呼叫的组织可以共享呼叫负载。管理员将设置具有一系列目录号码的寻 线组。电话基于管理员为寻线组指定的寻线顺序振铃。如果您是寻线组的成员,可在想要接收呼叫 时登录到该寻线组。如果不想要呼叫在您的电话上振铃,可从该组中注销。

根据寻线组的配置方式,您可能会看到呼叫警报上显示以下信息:

- 接收呼叫的线路。
- 用于传入呼叫的目录号码。
- 寻线组名称或引导号码。

### 开始之前

必须登录到寻线组才能接收寻线组呼叫。

#### 过程

当您的电话上有寻线组呼叫振铃时,应答该呼叫。

### <span id="page-30-2"></span>登录和注销寻线组

注销寻线组以停止从其接听呼叫。您可继续接听直接拨打的呼叫。

### <span id="page-31-0"></span>查看寻线组中的呼叫队列

您可以使用队列统计检查寻线组队列的状态。队列状态显示提供以下信息:

- 寻线组所使用的电话号码
- 每个寻线组队列中排队的主叫方数量
- 最长等待时间

过程

- 步骤 **1** 按队列状态。
- 步骤 **2** 按更新刷新统计。
- 步骤 **3** 按退出。

### <span id="page-31-2"></span><span id="page-31-1"></span>跟踪可疑呼叫

如果您收到不想接听的电话或骚扰电话,请使用恶意电话识别 (MCID) 来提醒您的管理员。您的电 话会发送无声的通知消息,向管理员提供该呼叫的相关信息。

# 将呼叫设为静音

通话时,您可以将音频设为静音,这样便可听到其他人的声音,但他们听不到您的声音。

过程

步骤1 按静音 7 。

步骤 **2** 再次按静音则会关闭静音功能。

## <span id="page-31-5"></span><span id="page-31-4"></span><span id="page-31-3"></span>保留呼叫

保留呼叫

## 应答保留时间过长的呼叫

如果您将电话留在保留状态时间过长,系统将通过以下线索通知您:

### <span id="page-32-0"></span>在活动呼叫与已保留呼叫之间切换

您可在活动呼叫与已保留呼叫之间轻松切换。

过程

按切换切换到已保留呼叫。

### <span id="page-32-1"></span>呼叫保留

暂留的呼叫由您的网络监控,因此您不会遗忘。如果呼叫保留状态持续时间过长,您会听到警报声。 此时,您可以在原电话上应答、拒绝应答或忽略呼叫。您还可以从其他电话继续检索。 如果未在一定时长内应答呼叫,该呼叫将路由到语音邮件系统或管理员设置的其他目标。

### <span id="page-32-2"></span>使用呼叫保留来保留呼叫

您可以暂留在您电话上应答的活动呼叫,然后使用呼叫控制系统中的另一部电话提取该呼叫。 您在呼叫暂留号码上只能暂留一个呼叫。

#### 开始之前

您的呼叫必须处于活动状态。

过程

步骤 **1** 按暂留,然后挂机。

步骤 **2** (可选) 将暂留号码告知需要应答呼叫的人员。

### <span id="page-32-3"></span>使用呼叫保留来提取保留呼叫

您可以通过两种不同的方式来设置呼叫暂留:

- 暂留的呼叫将显示在用户可以代答的电话上。
- 用户必须拨打显示的号码来代答呼叫。

您可以在 Cisco Unified Communications Manager 中设置"为呼叫暂留专留一条线路"字段, 以启用 或禁用该功能。默认情况下,此功能处于启用状态。

#### 开始之前

您需要用于暂留呼叫的号码。

#### 过程

输入暂留呼叫的号码并检索呼叫。

### <span id="page-33-0"></span>使用手动定向呼叫暂留来保留呼叫

您可以使用专用呼叫暂留号码来暂留和提取活动的呼叫。使用手动定向呼叫暂留,您可将活动呼叫 转接到管理员设置的定向呼叫暂留号码。

#### 过程

步骤 **1** 必需: 输入定向呼叫暂留号码。

步骤 **2** 必需: 再次按转接可暂留该呼叫。

### <span id="page-33-1"></span>使用手动定向呼叫暂留来提取保留的呼叫

您可以代答暂留到专用呼叫暂留号码的呼叫。

#### 开始之前

您需要定向呼叫暂留号码和暂留提取前缀。

#### 过程

步骤 **1** 拨打暂留提取前缀。

步骤 **2** 拨打定向呼叫暂留号码。

# <span id="page-33-2"></span>前转呼叫

### 过程

请完全按照您电话拨号的方式输入呼叫转移目标号码,或从您的最近通话列表中选择一个条目。

#### 相关主题

Self Care [自助门户](#page-14-0), 第7页

## <span id="page-34-0"></span>转接呼叫

您可以将活动呼叫转接给其他人。

## <span id="page-34-1"></span>将呼叫转接到其他人

转接呼叫时,您可以留在原始呼叫中,直到其他人应答。这样,您就可以在将自身从呼叫中移除之 前与其他人进行私人通话。如果您不想通话,可在其他人应答之前转接呼叫。

您还可以在主叫方之间切换,以在将自身从呼叫中移除之前单独询问他们的意见。

#### 过程

步骤 **1** 输入其他人的电话号码。

步骤 **2** (可选) 按快速拨号并选择快速拨号号码。

使用导航群集在快速拨号窗口内中移动,并选择您的快速拨号号码。

- 步骤 **3** (可选) 等待直到您听到线路振铃或其他人应答该呼叫。
- 步骤 **4** 再次按转接。

## <span id="page-34-2"></span>完成转接之前咨询

转接呼叫之前,您可以与要将呼叫转接到的人员通话。您还可以在该呼叫和您转接的呼叫之间切换, 然后再完成转接。

#### 开始之前

您有需要转接的活动呼叫。

#### 过程

- 步骤1 按转接 **2**
- 步骤 **2** 输入其他人的电话号码。
- 步骤 **3** 按切换返回保留的呼叫。
- 步骤 **4** 按转接以完成转接。

# <span id="page-35-0"></span>电话会议和会议

将多个人员添加到电话会议时,在两次添加参与者之间请等待几秒。

作为会议主持人,您可以从会议中删除每位参与者。当所有参与者全部挂机之后,会议将结束。

### <span id="page-35-1"></span>添加他人到呼叫

当您在通话时,可以向对话中添加其他人。

过程

步骤 **1** 从活动呼叫中,按会议。 步骤 **2** 输入号码。 步骤 **3** 按会议。

### <span id="page-35-2"></span>完成会议之前在呼叫之间切换

您可以与某人交谈,然后再将其添加到会议。您还可以在会议呼叫和与其他人的呼叫之间切换。

#### 过程

步骤 **1** 呼叫一个新的会议参与者,但不将该参与者添加到会议。

等待直至呼叫接通。

步骤 **2** 按切换可在该参与者和会议之间进行切换。

### <span id="page-35-4"></span><span id="page-35-3"></span>查看和删除会议参与者

如果您创建了一个会议,则可以查看最后加入会议的 16 位参与者的详细信息。您也可以删除参与 者。

### 计划的电话会议 **(Meet Me)**

您可以在安排的时间主持或加入电话会议。

会议呼叫在主持人拨入后才会开始,所有参与者挂机时才会结束。当主持人挂机时,会议不会自动 结束。

### <span id="page-36-0"></span>召开 **Meet-Me** 会议

开始之前

从管理员处获取 Meet Me 电话号码, 然后将号码分发给会议参与者。

过程

拨打 Meet Me 电话号码。

### <span id="page-36-1"></span>加入 **Meet-Me** 会议

过程

拨打会议主持人提供的 Meet Me 电话号码。

# <span id="page-36-2"></span>对呼叫进行录音

您可以对呼叫进行录音。当您对呼叫进行录音时,可能会听到通知音。

过程

按录音开始或停止录制。

# <span id="page-36-3"></span>语音邮件

当您不在座位上时,可以呼叫语音邮件系统以访问语音邮件。管理员可以为您提供语音邮件系统的 外线电话号码。

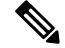

由于语音邮件不是电话的一部分,所以本文档中包含的语音邮件信息非常有限。它是一个带服务器 和固件的单独组件,需要您的公司购买。有关设置和使用语音邮件的信息,请参阅《*Cisco Unity* Connection 电话接口用户指南》,网址:[https://www.cisco.com/c/en/us/support/unified-communications/](https://www.cisco.com/c/en/us/support/unified-communications/unity-connection/products-user-guide-list.html) [unity-connection/products-user-guide-list.html](https://www.cisco.com/c/en/us/support/unified-communications/unity-connection/products-user-guide-list.html)。 注释

### <span id="page-37-0"></span>检查新语音留言

要了解您是否有新语音邮件消息,可查看屏幕上显示的未接来电和语音邮件消息数。如果您有超过 99 条新留言, 将显示加号 (+)。

使用摘机拨号时,您还将从扬声器上听到提示音。该提示音是针对电话线路的。只有您使用的线路 有语音留言时,您才会听到提示音。

## <span id="page-37-1"></span>访问语音邮件

您可以检查当前的语音邮件或再次收听旧的语音邮件。

#### 开始之前

每个语音邮件系统都不尽相同,因此请咨询您的管理员或 IT 部门,了解您的公司使用的是哪个系 统。本部分适用于 Cisco Unity Connection,因为大多数思科客户都在其语音邮件系统中使用了该产 品。但您的公司可能使用不同的产品。

#### 过程

步骤1 按留言 **3**。

步骤 **2** 按照语音提示进行操作。

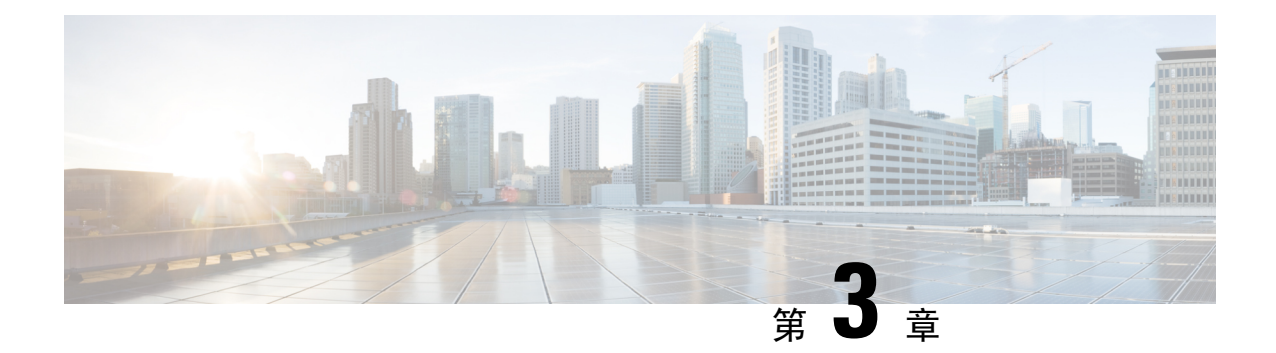

# <span id="page-38-0"></span>联系人

- $\cdot$  [公司目录](#page-38-1), 第 31 页
- $\cdot$  [个人目录](#page-38-3), 第 31 页
- Cisco Web [Dialer](#page-42-0), 第 35 页

# <span id="page-38-2"></span><span id="page-38-1"></span>公司目录

您可以从自己的电话查找同事的号码,这样可以更方便地给他们打电话。该目录由系统管理员建立 和维护。

## 在公司目录中拨打联系人电话

#### 过程

- 步骤 **1** 选择公司目录。
- 步骤 **2** 选择搜索条件。
- 步骤 **3** 输入您的搜索条件,然后按提交。

# <span id="page-38-3"></span>个人目录

使用个人目录存储朋友、家人或同事的联系人信息。您可以将自己的联系人添加到个人目录。您可 以为您经常呼叫的人员添加特殊快速拨号代码。

您可以从您的电话或从 Self Care 自助门户设置您的个人目录。使用您的电话为目录条目分配快速拨 号代码。

#### 相关主题

Self Care [自助门户](#page-14-0), 第7页

## <span id="page-39-0"></span>登录和注销个人目录

开始之前

您需要用户标识和个人识别码,然后才能登录到您的个人目录。如果您不知道此信息,请联系您的 管理员。

过程

步骤1 按联系人

步骤 **2** 选择个人目录。

步骤3 输入您的用户标识和个人识别码,然后按提交。

步骤 4 要注销, 请选择注销, 按选择, 然后按确定。

## <span id="page-39-1"></span>将新联系人添加到您的个人目录

#### 过程

步骤 **1** 登录到您的个人目录。 步骤2 选择个人通讯簿,然后按提交。 步骤 **3** 按新建。 步骤 **4** 输入名字、姓氏和昵称(选填)。 步骤5 按电话,输入电话号码及所需的任何访问代码,然后按提交。

### <span id="page-39-2"></span>在您的个人目录中搜索联系人

过程

步骤1 按联系人

步骤 **2** 登录到您的个人目录。

步骤 **3** 选择个人通讯簿。

步骤 **4** 选择搜索条件。

步骤5 输入您的搜索条件,然后按提交。

## <span id="page-40-0"></span>在您的个人目录中呼叫联系人

过程

步骤 **1** 登录到您的个人目录。

步骤 **2** 选择您的个人目录并搜索条目。

步骤 **3** 选择您要拨打的个人通讯簿条目。

### <span id="page-40-1"></span>将快速拨号代码分配给联系人

使用快速拨号代码可以更方便地呼叫联系人。

#### 过程

- 步骤1 按联系人 ■
- 步骤 **2** 登录到您的个人目录。
- 步骤 **3** 选择个人通讯簿。
- 步骤 **4** 选择搜索条件。
- 步骤5 输入搜索条件信息,然后按提交。
- 步骤 **6** 选择联系人。
- 步骤 **7** 按快速拨号。
- 步骤 **8** 选择一个号码并按选择。
- 步骤9 滚动到未分配的快速拨号索引, 然后按提交。

### <span id="page-40-2"></span>使用快速拨号代码呼叫联系人

过程

### 步骤1 按联系人

- 步骤 **2** 登录到您的个人目录。
- 步骤 **3** 选择个人快速拨号并滚动到某个快速拨号代码。

## <span id="page-41-0"></span>在您的个人目录中编辑联系人

过程

步骤 **1** 登录到您的个人目录。 步骤 **2** 选择个人通讯簿并搜索条目。 步骤 **3** 按选择,然后按编辑。 步骤 **4** 修改条目信息。 步骤 **5** 按电话以修改电话号码。 步骤 **6** 按更新。

## <span id="page-41-1"></span>从您的个人目录中删除联系人

过程

步骤1 按联系人 步骤 **2** 登录到您的个人目录。 步骤 **3** 选择个人通讯簿并搜索条目。 步骤 4 按选择,然后按编辑,再按删除。 步骤 **5** 按确定确认删除。

### <span id="page-41-2"></span>删除快速拨号代码

过程

- 步骤1 按联系人 ■
- 步骤 **2** 登录到您的个人目录。
- 步骤 **3** 选择个人快速拨号并搜索某个快速拨号代码。
- 步骤 **4** 选择所需的代码并按删除。
- 步骤5 选择索引,然后按删除。

# <span id="page-42-0"></span>**Cisco Web Dialer**

您可以使用 Cisco Web Dialer(一个 Web 浏览器)和您的 Cisco IP 电话从 Web 和桌面应用程序进行 呼叫。使用 Web 浏览器并转至网站或您的公司目录,然后单击超级链接的电话号码开始您的呼叫。

您需要用户标识和密码才能进行呼叫。管理员可为您提供此信息。初次使用时,用户必须配置其首 选项,然后才能进行呼叫。

有关详细信息,请参阅"Cisco Web Dialer"文档, 网址为: [https://www.cisco.com/c/en/us/support/](https://www.cisco.com/c/en/us/support/unified-communications/unified-communications-manager-callmanager/products-installation-and-configuration-guides-list.html) [unified-communications/unified-communications-manager-callmanager/](https://www.cisco.com/c/en/us/support/unified-communications/unified-communications-manager-callmanager/products-installation-and-configuration-guides-list.html) [products-installation-and-configuration-guides-list.html](https://www.cisco.com/c/en/us/support/unified-communications/unified-communications-manager-callmanager/products-installation-and-configuration-guides-list.html)

**Cisco Web Dialer**

I

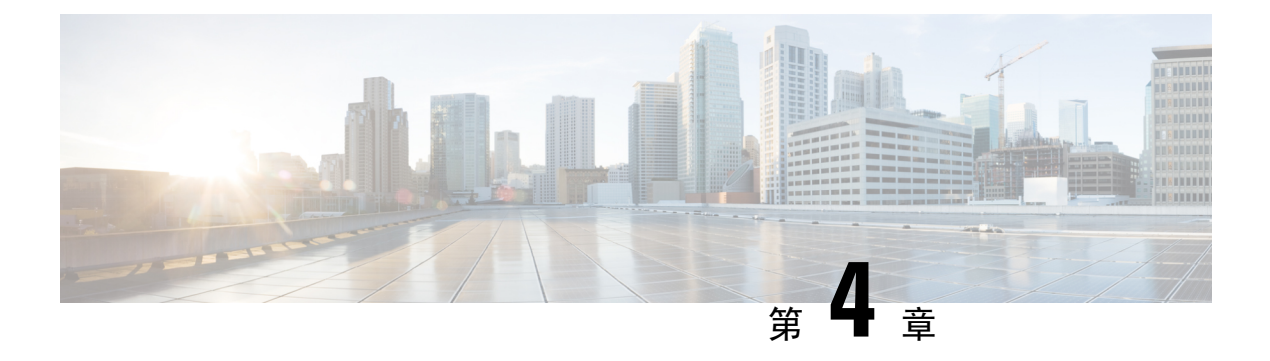

# <span id="page-44-0"></span>最近通话

- [最近通话列表](#page-44-1), 第37页
- [查看最近通话](#page-44-2), 第37页
- [返回最近通话](#page-45-0), 第38页
- [清除最近通话列表](#page-45-1), 第38页
- [删除呼叫记录](#page-45-2), 第 38 页

# <span id="page-44-1"></span>最近通话列表

可通过"最近通话"列表查看 150 个最近的个人呼叫和呼叫组。

如果"最近通话"列表条目数达到最大值,新条目将覆盖列表中最旧的条目。

如果"最近通话"列表中的呼叫从同一号码呼入和呼出并且连续,它们将分在一组。同一号码的未 接传入呼叫也将分在一组。

如果您使用寻线组,请注意以下事项:

• 如果您的电话是广播寻线组的一部分,则被寻线组其他成员接听的呼叫在您的呼叫历史记录中 会显示为已接呼叫。

# <span id="page-44-2"></span>查看最近通话

查看以了解最近通话的人员。

过程

- 步骤1 按应用程序 <sup>(☆)</sup>。
- 步骤 **2** 选择最近通话。

当电话处于空闲状态时,您还可以通过按导航群集的向上键查看最近通话列表。

# <span id="page-45-0"></span>返回最近通话

您可轻松呼叫最近呼叫过您的人员。

过程

步骤1 按应用程序 <sup>。</sup> 步骤 **2** 选择最近通话。 步骤 **3** 选择要拨打的号码。 步骤 **4** (可选) 按编辑拨号以编辑号码。 步骤 **5** 按呼叫。

# <span id="page-45-1"></span>清除最近通话列表

过程

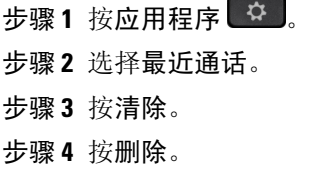

# <span id="page-45-2"></span>删除呼叫记录

您可以编辑"最近通话"以从历史记录中删除一个呼叫。这有助于保留重要的联系信息,因为"最 近通话"只会保留前 150 个呼叫。

过程

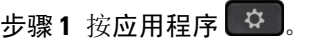

步骤 **2** 选择最近通话。

- 步骤 **3** 突出显示您要删除的单个记录或呼叫组。
- 步骤 **4** 按删除。
- 步骤 **5** 再次按删除确认。

I

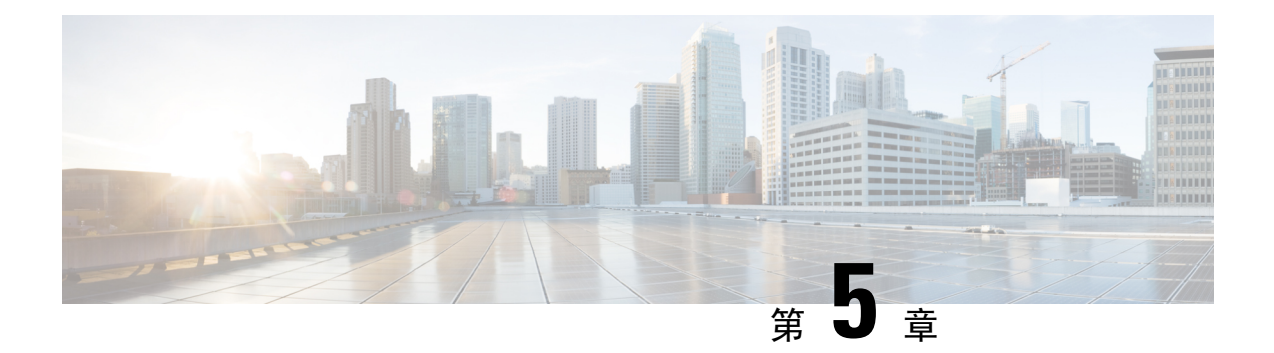

# <span id="page-48-0"></span>设置

- [更改铃声](#page-48-1), 第41页
- [调节电话振铃器音量](#page-48-2), 第41页
- [通话期间调节音量](#page-48-3), 第41页
- [电话显示语言](#page-49-0), 第42页

# <span id="page-48-1"></span>更改铃声

您可以更改电话用于传入呼叫的声音。

过程

步骤1 按应用程序 \$

步骤 **2** 滚动浏览铃声列表,并按播放试听样例。

步骤 **3** 按设置以使用铃声。

# <span id="page-48-3"></span><span id="page-48-2"></span>调节电话振铃器音量

如果传入呼叫时电话振铃器声音太响或太轻,您可以更改振铃器音量。更改振铃器音量不会影响您 通话时听到的音量。

# 通话期间调节音量

如果会议电话里声音太响或太轻,可在与其他人通话时更改音量。

# <span id="page-49-0"></span>电话显示语言

您的电话可以显示多种语言文本。管理员负责设置电话使用的语言。如果您想要更改语言,请联系 您的系统管理员。

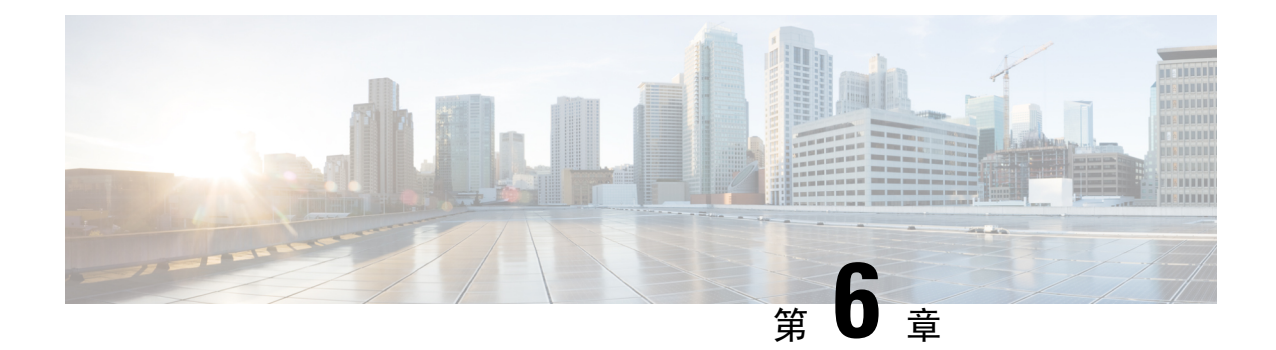

# <span id="page-50-0"></span>产品安全与安全性

- [安全和性能信息](#page-50-1), 第43页
- [合规性声明](#page-52-1), 第45页
- [思科产品安全概述](#page-54-0), 第47页
- [重要在线信息](#page-54-1), 第47页

# <span id="page-50-2"></span><span id="page-50-1"></span>安全和性能信息

### <span id="page-50-3"></span>停电

通过电话请求应急服务需要电话获取电源。如果电源中断,在电源恢复之前,服务或紧急呼叫服务 拨号将无法正常工作。如果发生电源故障或中断,您可能需要或重新配置设备才能使用服务或紧急 呼叫服务拨号。

## 外部设备

我们建议您使用可以屏蔽不必要的无线射频 (RF) 和音频 (AF) 信号的高品质外部设备。外部设备包 括头戴式耳机、电缆和连接器。

由于通话质量取决于这些设备的质量以及它们与移动电话或双向无线电等其他设备的距离,因此仍 可能会出现少许噪音。在这些情况下,我们建议您采取以下一项或多项措施:

- 移动外部设备,使其远离 RF 或 AF 信号源。
- 使外部设备的缆线布置远离 RF 或 AF 信号源。
- 对外部设备使用屏蔽电缆,或者使用屏蔽性能好并带有接头的电缆。
- 缩短外部设备电缆的长度。
- 在外部设备的电缆上加装铁氧体磁芯或其它类似元件。

Cisco 不能保证外部设备、电缆和连接器的性能。

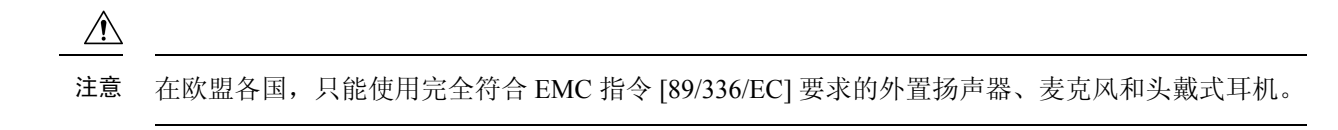

### <span id="page-51-0"></span>电话供电方式

您可以通过以下方式之一为电话供电:

- 使用电话随附的电源适配器。
- 如果您的网络支持以太网供电 (PoE),您可以将会议电话插入网络中。

如果不确定您的网络是否支持 PoE,请咨询管理员。

## <span id="page-51-1"></span>网络拥塞期间的电话行为

任何降低网络性能的因素都会影响电话音频质量,且在某些情况下,会导致呼叫掉线。造成网络性 能降低的原因包括但不限于以下活动:

- 管理工作,例如内部端口扫描和安全性扫描。
- 您的网络上发生的攻击,例如阻断服务攻击。

## <span id="page-51-3"></span><span id="page-51-2"></span>**UL** 警告

连接到此设备的 LAN/以太网电缆或其它电缆不应该延伸到建筑物之外。

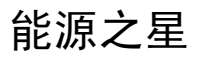

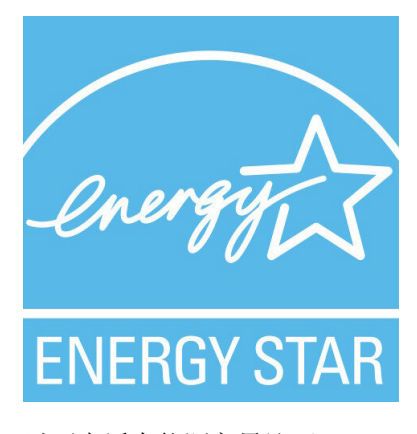

以下电话有能源之星认证:

• Cisco 7832 IP 会议电话

### <span id="page-52-0"></span>产品标签

产品标签位于设备底部。

# <span id="page-52-2"></span><span id="page-52-1"></span>合规性声明

### <span id="page-52-3"></span>针对欧盟的合规性声明

### **CE** 标记

设备和包装上印有以下 CE 标记。

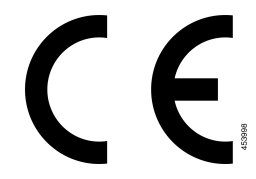

## <span id="page-52-4"></span>针对加拿大的合规性声明

此设备符合加拿大工业部的免许可证 RSS 标准。操作必须符合以下两个条件:(1) 设备不得导致干 扰,并且(2)设备必须能够承受任何干扰,包括可能导致设备意外操作的干扰。使用此电话时,可能 无法保证通信隐私。

本产品符合加拿大创新、科学和经济发展部的适用技术规格。

#### **Avis de Conformité Canadien**

Cet appareil est conforme aux normes RSS exemptes de licence RSS d'Industry Canada. Le fonctionnement de cet appareil est soumis à deux conditions : (1) ce périphérique ne doit pas causer d'interférence et (2) ce périphérique doit supporter les interférences, y compris celles susceptibles d'entraîner un fonctionnement non souhaitable de l'appareil.La protection des communications ne peut pas être assurée lors de l'utilisation de ce téléphone.

Le présent produit est conforme aux spécifications techniques applicables d'Innovation, Sciences et Développement économique Canada.

### <span id="page-52-6"></span><span id="page-52-5"></span>针对新西兰的合规性声明

### 许可连接 **(PTC)** 通用警告

授予终端设备任何项目电信入网许可仅表示 Spark NZ 已接受该项目符合其网络连接的最低情况。这 并非表示 Spark NZ 为该产品背书,也不提供任何形式的担保。最重要的是,它不保证任何项目与不 同品牌或型号的其他电信入网许可设备项目配合在各方面正常工作,也不意味着任何产品与所有 Spark NZ 的网络服务兼容。

## <span id="page-53-0"></span>针对巴西的合规性信息

#### 第 **6º-506** 款

此设备是辅助类型设备,也就是说,它不会防止有害干扰(即使该干扰由相同类型的设备造成), 也无法对主要类型设备造成任何干扰。

有关详细信息,请访问以下 URL: <http://www.anatel.gov.br>

Este equipamento opera em caráter secundário, isto é, não tem direito a proteção contra interferência prejudicial, mesmo de estações do mesmo tipo, e não pode causar interferência a sistemas operando em caráter primário.

Site Anatel: <http://www.anatel.gov.br>

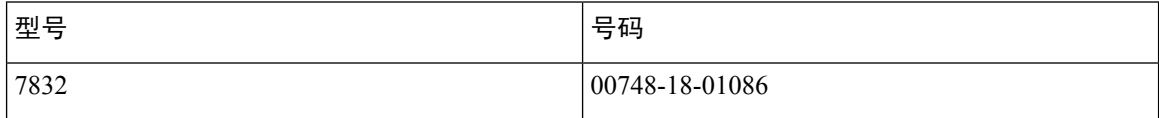

## <span id="page-53-2"></span><span id="page-53-1"></span>针对日本的合规性信息

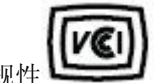

针对 B 类设备的 VCCI 合规性

### <span id="page-53-3"></span>**FCC** 遵从性声明

美国联邦通信委员会要求针对以下方面提供遵从性声明:

### <span id="page-53-4"></span>**FCC** 第 **15.19** 部分声明

此设备符合 FCC 规则第 15 部分的规定。操作必须符合以下两个条件: (1) 设备不得造成有害干扰, (2) 设备必须能够承受接收到的任何干扰,包括可能导致意外操作的干扰。

### <span id="page-53-5"></span>**FCC** 第 **15.21** 部分声明

未经负责遵从性的一方明确同意而擅自更改或修改设备可能会导致用户失去操作设备的权利。

### <span id="page-53-6"></span>**FCC** 射频辐射暴露声明

本设备符合针对非受控环境而设定的FCC辐射暴露限制。最终用户必须遵循特定的操作说明以满足 射频辐射暴露要求。本发射器至少应距离用户20厘米且绝对不能与任何其他天线或发射器放置在一 起。

### **FCC** 接收器和 **B** 类数字设备声明

经测试,本产品符合 FCC 规则第 15 部分对 B 类数字设备的限制规定。设置这些限制的目的是在设 备安装于居所时,提供合理保护以避免干扰。本设备可以产生、利用并发射无线射频能量。如果不

按说明中的要求安装和使用本设备,有可能对无线电通信产生干扰。不过,我们不能保证在任何安 装中都不会产生干扰。

如果本设备确实对无线电或电视接收造成干扰(可以通过打开和关闭设备来确定),建议用户采取 以下一种或多种措施来排除干扰:

- 重新调整接收天线的方向或位置
- 增大设备和接收器之间的距离
- 将本设备与接收器连接到不同的电源插座上
- 咨询经销商或经验丰富的无线电/电视技术人员寻求帮助

# <span id="page-54-0"></span>思科产品安全概述

本产品包含加密功能,在进出口、运输和使用方面受美国和当地国家/地区法律约束。交付思科加密 产品并不表示第三方拥有进出口、分发或使用加密的权利。进口商、出口商、分销商和用户应遵守 美国和所在国家/地区法律法规。使用本产品,即表示同意遵守适用的法律法规。如果不能遵守美国 以及当地法律,请立即退回本产品。

有关美国出口条例的详细信息,请查阅 <https://www.bis.doc.gov/policiesandregulations/ear/index.htm>。

# <span id="page-54-1"></span>重要在线信息

#### 最终用户许可协议

最终用户许可协议 (EULA) 位于以下网址: <https://www.cisco.com/go/eula>

#### 管制条例和安全信息

管制条例和安全信息 (RCSI) 位于以下网址:

[https://www.cisco.com/c/dam/en/us/td/docs/voice\\_ip\\_comm/cuipph/7832/regulatory\\_compliance/](https://www.cisco.com/c/dam/en/us/td/docs/voice_ip_comm/cuipph/7832/regulatory_compliance/RCSI-0311-book.pdf) [RCSI-0311-book.pdf](https://www.cisco.com/c/dam/en/us/td/docs/voice_ip_comm/cuipph/7832/regulatory_compliance/RCSI-0311-book.pdf)

I